**Ein Produkt von MDC**  $-V2.01-$ 

Der Bordcomputer dient zur Ermittlung und Anzeige der im Auto anfallenden Daten und kann so gezielt zu einer entsprechenden Fahrweise genutzt werden.

Denn nur wer weiß, welchen Benzinverbrauch seine Fahrweise verursacht, kann sie ändern.

Die Daten werden auf zwei Displays dargestellt.

Dabei werden alle wichtigen Daten als Daueranzeige permanent sichtbar.

Ausgabedaten des Bordcomputers:

- Aktueller Verbrauch
- Drei getrennt Fahrstatistiken mit:
	- $\rightarrow$  Fahrzeit
	- $\rightarrow$  Strecke
	- $\rightarrow$  Durchschnittsverbrauch
	- $\rightarrow$  Durchschnittsgeschwindigkeit
	- $\rightarrow$  Zuschaltbare Maximalgeschwindigkeit
- Uhrzeit
- Geschwindigkeit
- Drehzahl
- Bordspannungsmonitor mit Batteriezustandsüberwachung
- Ladedruck
- Motortemperatur in 1° Schritten
- Hochgenaue Tankinhaltsanzeige mit Warnhinweisen
- Restfahrstreckenberechnung
- Beschleunigungsmessung
- Graphische Verbrauchsanzeige
- Gesamtkilometer
- Tageskilometerzähler
- Serviceintervallanzeige
- Ganganzeige
- Ganganzeige im Automatikmodus
- Warnsymbole:
	- → Wasserübertemperatur (statt Originalanzeige)<br>→ Öldruck (statt Originalanzeige)
	-
- (statt Originalanzeige)
- → Batterieladung (statt Originalanzeige)
- $\rightarrow$  Türe(n), Heckklappe auf
- Tempomatanzeige aller Funktionen für den MDC Tempomaten
- Außentemperatur mit Warnsymbol
- $\bullet$  Innentemperatur  $*_{2}$
- $\bullet$  Öldruck \*2
- Öltemperatur \*2
- Anschluss eines optionalen Temperaturgebers \*2
- OBD Diagnostik Funktionen
- Sehr flexibel, individuell Einstellbar.

\*2 Nur mit Verteilerbox und Geber

#### Weitere Optionen:

- o Updatefähig über Internet und PC-USB Anschluss
- o Vorbereitet für künftige Zusatzoptionen.
- o Individuell Einstellbar (auch komfortabel über PC mit weiteren Einstellmöglichkeiten)
- o Einfache Zweitastenbedienung
- o Einfacher Einbau im Tachogehäuse ohne Veränderungen am Tacho
- o Problemloser Rückbau auf den Originalzustand möglich

**Ein Produkt von MDC**  $-372.01-$ 

### **Achtung: Wir empfehlen diese Seite auszudrucken und ins Handschuhfach zu legen!**

# **Werkstattmodus**

Im Werkstattmodus werden

- 1. Alle OBD Aktivitäten des BC eingestellt.
- 2. Die Verwendung der rechten Bedientaste am Cockpit wieder auf den Originalzustand hergestellt (um z.B. die Tachobeleuchtung zu verändern).

Der Werkstattmodus wird für folgende Anwendung benötigt:

- ✔ Einstellen der Helligkeit der Cockpitbeleuchtung bei eingeschaltetem Abblendlicht.
- $\overline{\smash{\varphi}}$  Abschalten des ESP.
- $\boldsymbol{\nu}$  Anschluss von bestimmten Diagnosegeräten.

Hinweis:

- Während des Werkstattmodus wird die rechte Taste NICHT auf den BC durchgeschaltet, es erfolgt also keine Seitenweiterschaltung am BC.
- OBD Daten können mit dem BC nicht mehr ausgelesen werden.

### **Einschalten des Werkstattmodus**

- 1. Zündung Einschalten.
- 2. Beide Tasten am Cockpit gleichzeitig betätigen.
- 3. Es wird ein umrandeter Schraubenschlüssel angezeigt.

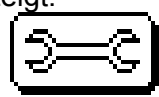

- 4. Tasten loslassen.
- 5. Innerhalb von 10s die Zündung ausschalten. Der Werkstattmodus ist nun aktiviert und wird bei Zündung Ein mit einem ausgefüllten Schraubenschlüssel bestätigt.

### **Ausschalten des Werkstattmodus**

- 1. Zündung Einschalten.
- 2. Beide Tasten am Cockpit gleichzeitig betätigen.
- 3. Es wird ein umrandeter Schraubenschlüssel angezeigt.

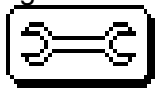

- 4. Tasten loslassen.
- 5. Innerhalb von 10s die Zündung ausschalten. Der Werkstattmodus ist nun wieder ausgeschaltet.

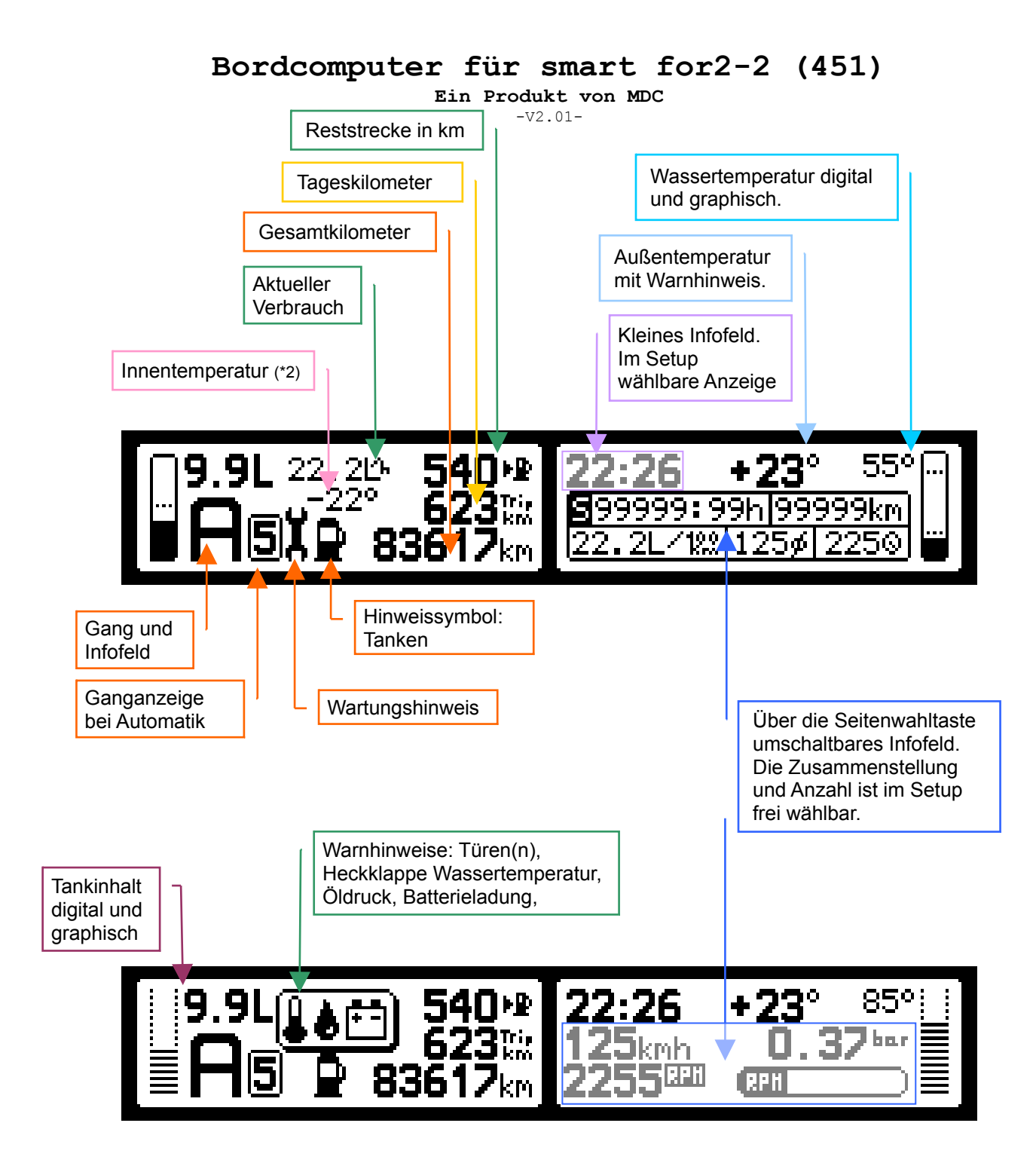

#### Tastenzuordnung im Standby:

Bei abgezogenem Zündschlüssel kann die Beleuchtung des LCD durch Betätigen einer der beiden Tasten kurzzeitig eingeschaltet werden.

#### Löschen der Statistikwerte der Statistiken R, S, T:

Jede der 3 Statistiken kann manuell gelöscht werden. Die S-Statistik kann zusätzlich automatisch nach Ablauf einer Parkzeit gelöscht werden. Die Statistik T kann mit dem Tageskilometerzähler gekoppelt werden.

**Ein Produkt von MDC**

-V2.01-

Übersicht Tastenfunktion:

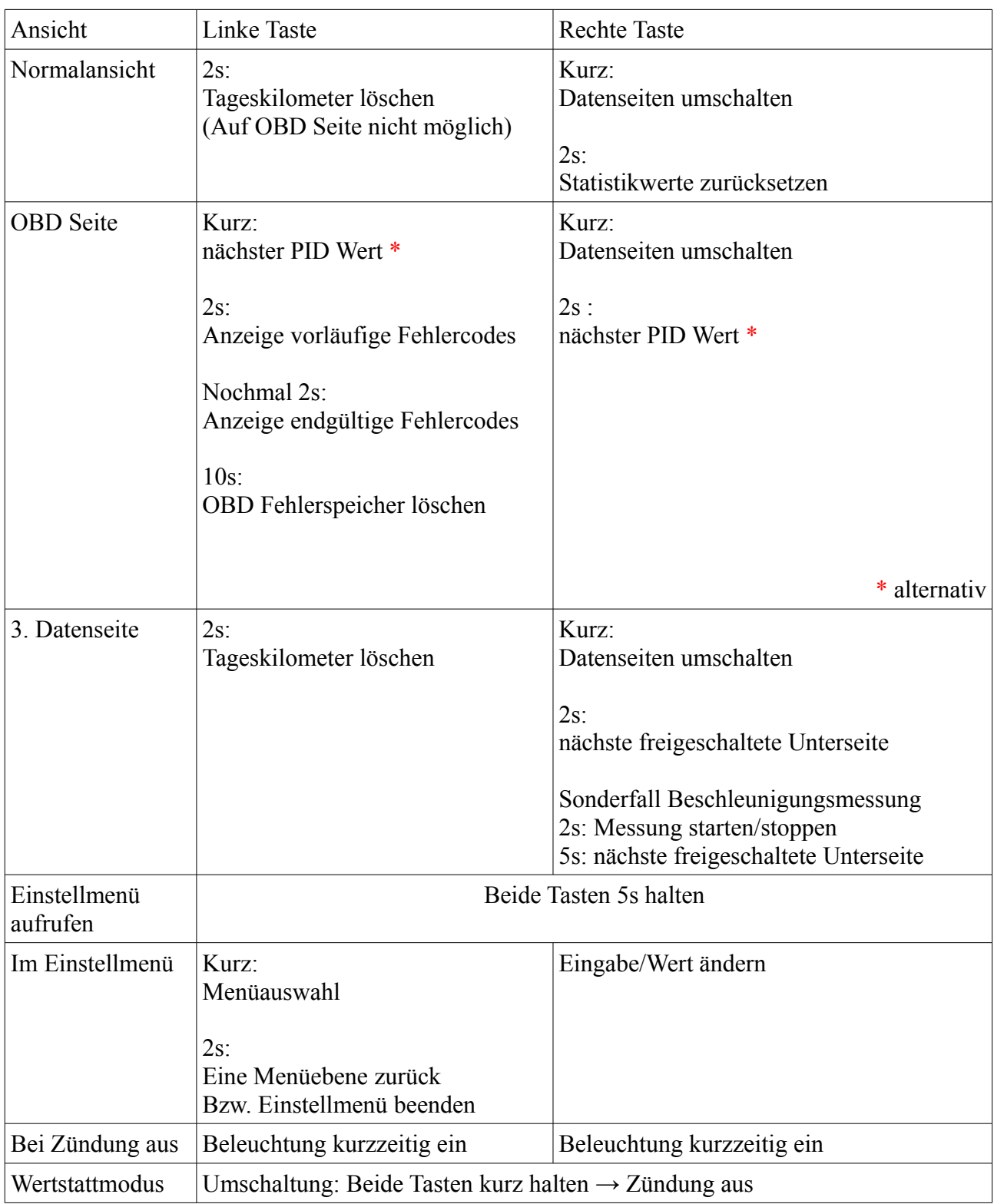

Bei "scan Funktion" (automatisches Weiterschalten der Datenseiten) kann durch kurzes Betätigen der rechten Taste die "scan Funktion" unterbrochen werden. Durch erneutes kurzes Betätigen, wird die "scan Funktion" wieder gestartet. Während der "Unterbrechung" kann die rechte Taste "lang" betätigt werden, um eine entsprechende Funktion (löschen, etc) auf der Datenseite auszuführen.

**Ein Produkt von MDC**

 $-V2.01-$ 

#### **Einstellmenü** "Setup"

Dient zur persönlichen Anpassung des Bordcomputers durch den Anwender. Alle Einstellungen bleiben dauerhaft, auch ohne Spannungsversorgung gespeichert.

Einschalten des Setup Menüs: Beide Tasten für 5s halten. Danach beide Tasten loslassen.

Bedienung:

Linke Taste  $\rightarrow$  Menüauswahl. (2s halten  $\rightarrow$  Ein Menü zurück) Rechte Taste  $\rightarrow$  Eingabe, Werteingabe

Menü Hauptseite

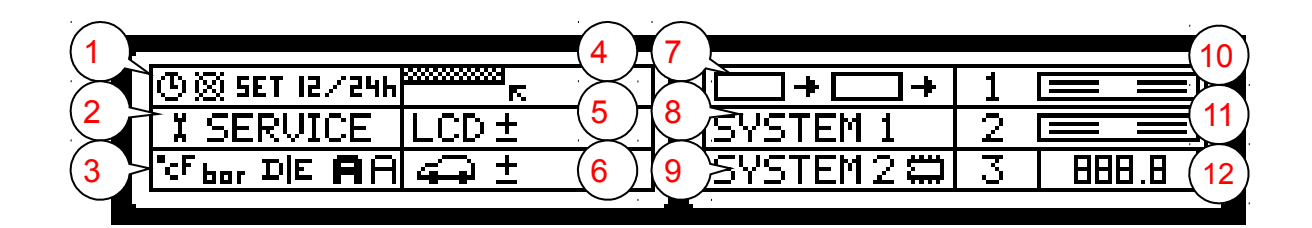

#### Menü Unterseiten...

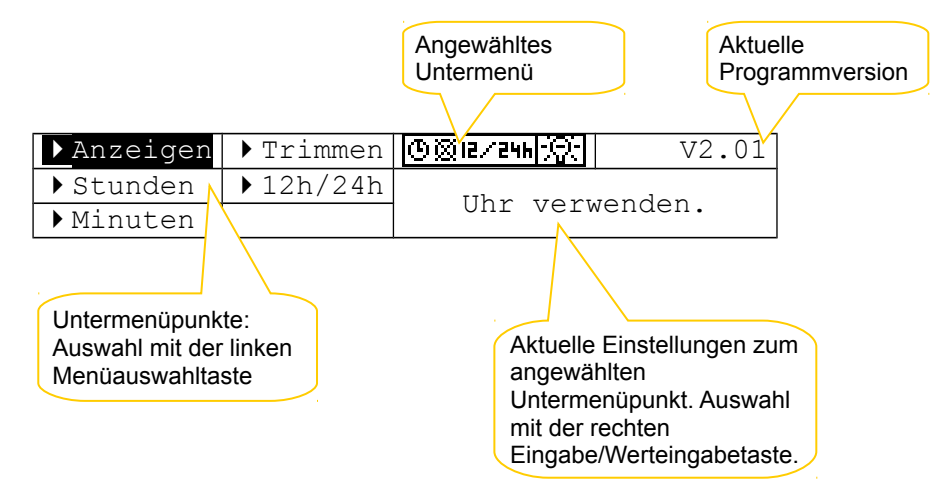

Zu jedem angewähltem Untermenüpunkt im linken LCD, wird im rechten LCD der entsprechende Einstellwert angezeigt.

Das jeweilige Menü/Untermenü kann durch halten der linken Menüauswahltaste von 2 Sekunden verlassen werden (Eine Menüebene zurück).

**Ein Produkt von MDC**

-V2.01-

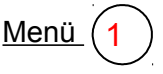

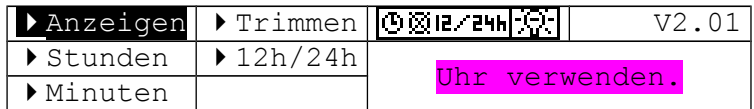

### **Anzeigen:**

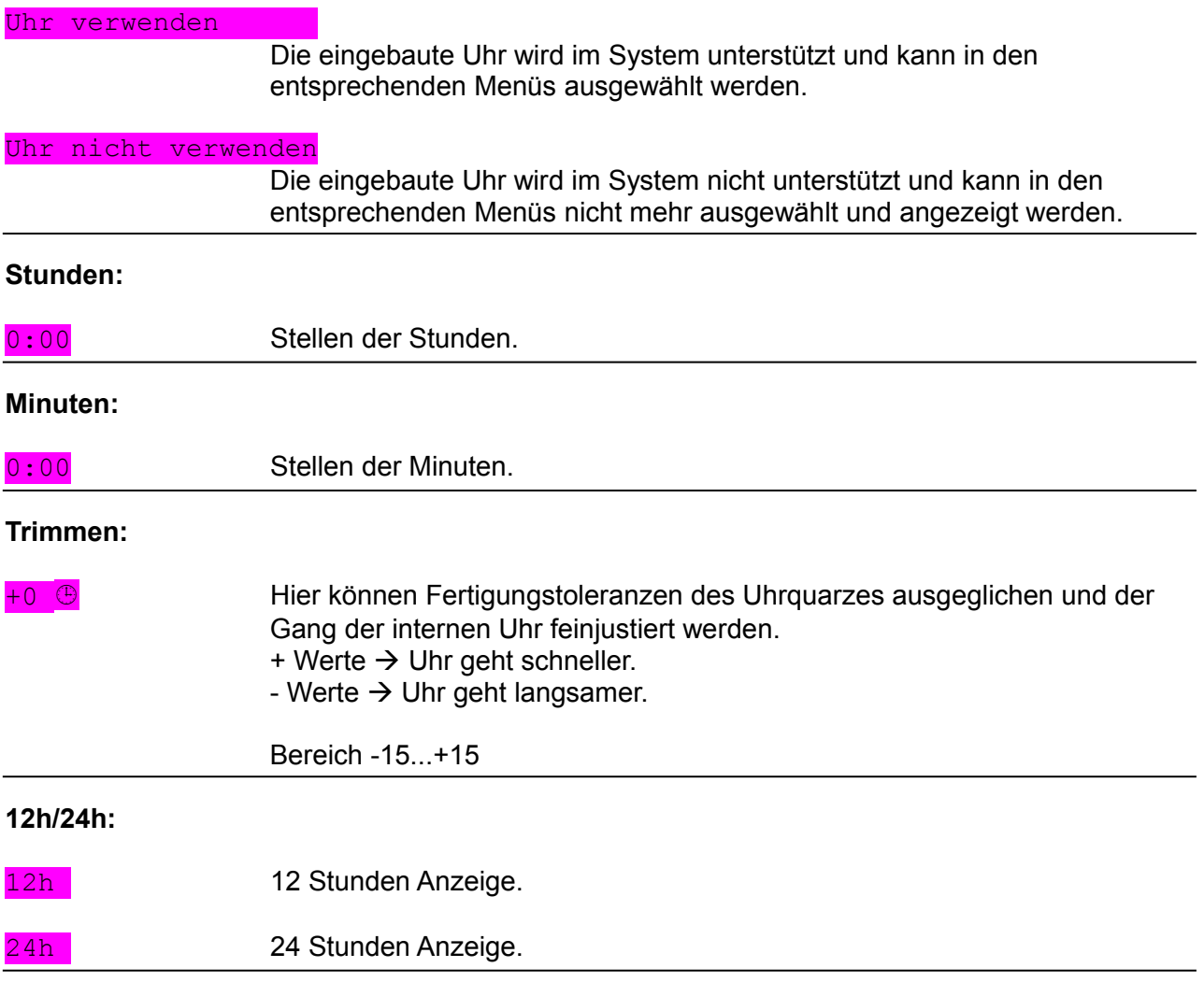

**Ein Produkt von MDC**

-V2.01-

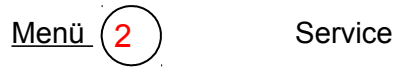

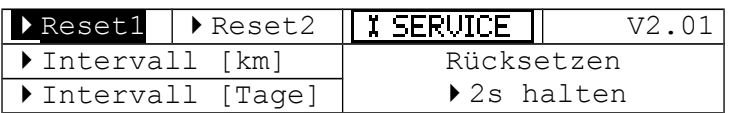

#### **Rücksetzen:**

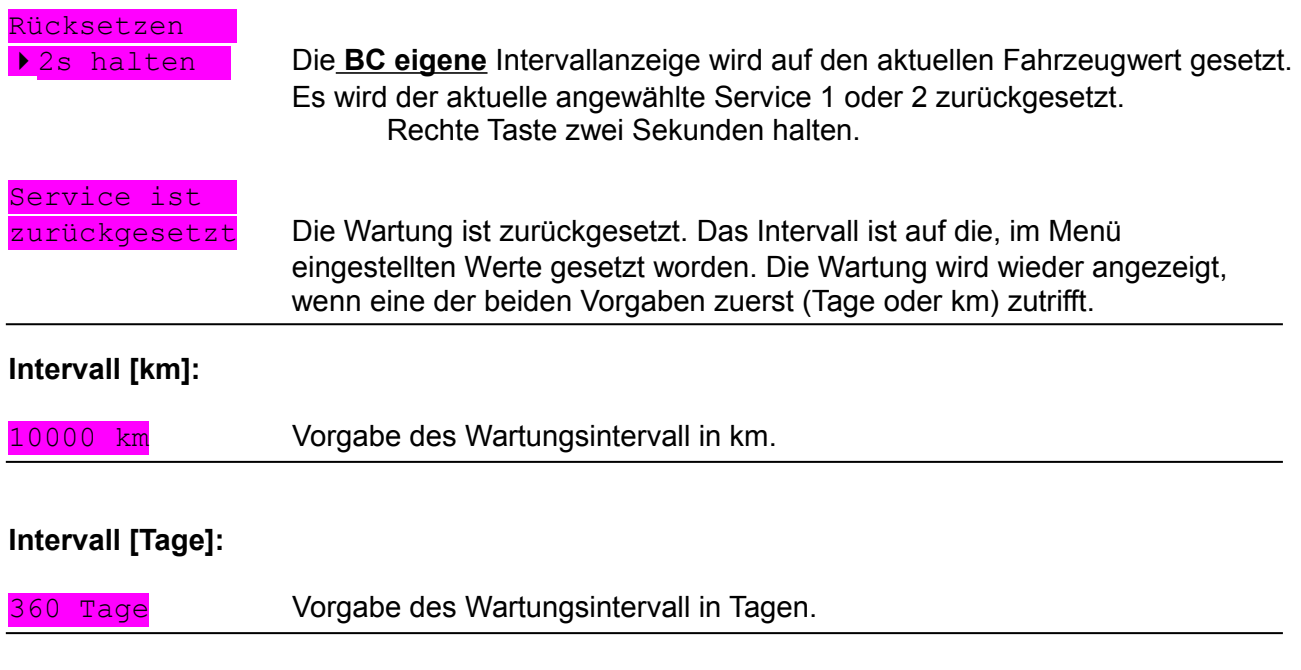

#### **Hinweis: Der BC besitzt einen eigenen Wartungszähler. Dieser ist nicht identisch mit dem Fahrzeugeignen Serviceintervallzähler!**

**Ein Produkt von MDC** -V2.01-

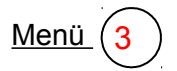

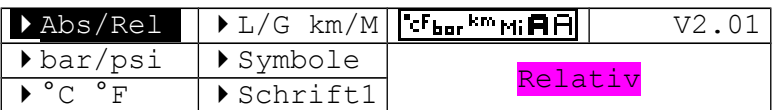

#### **Abs/Rel:**

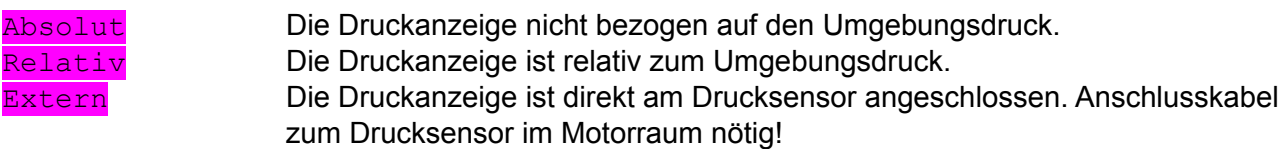

### **Hinweis: Die Ladedruckmessung steht nur bei Fahrzeugen mit Turbolader zur Verfügung!**

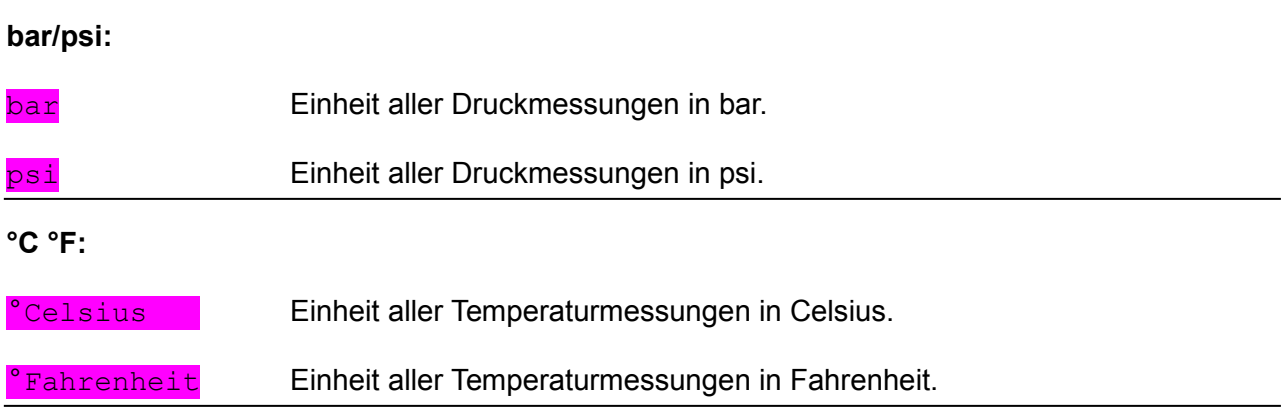

**Ein Produkt von MDC** -V2.01-

#### **L/G km/M:**

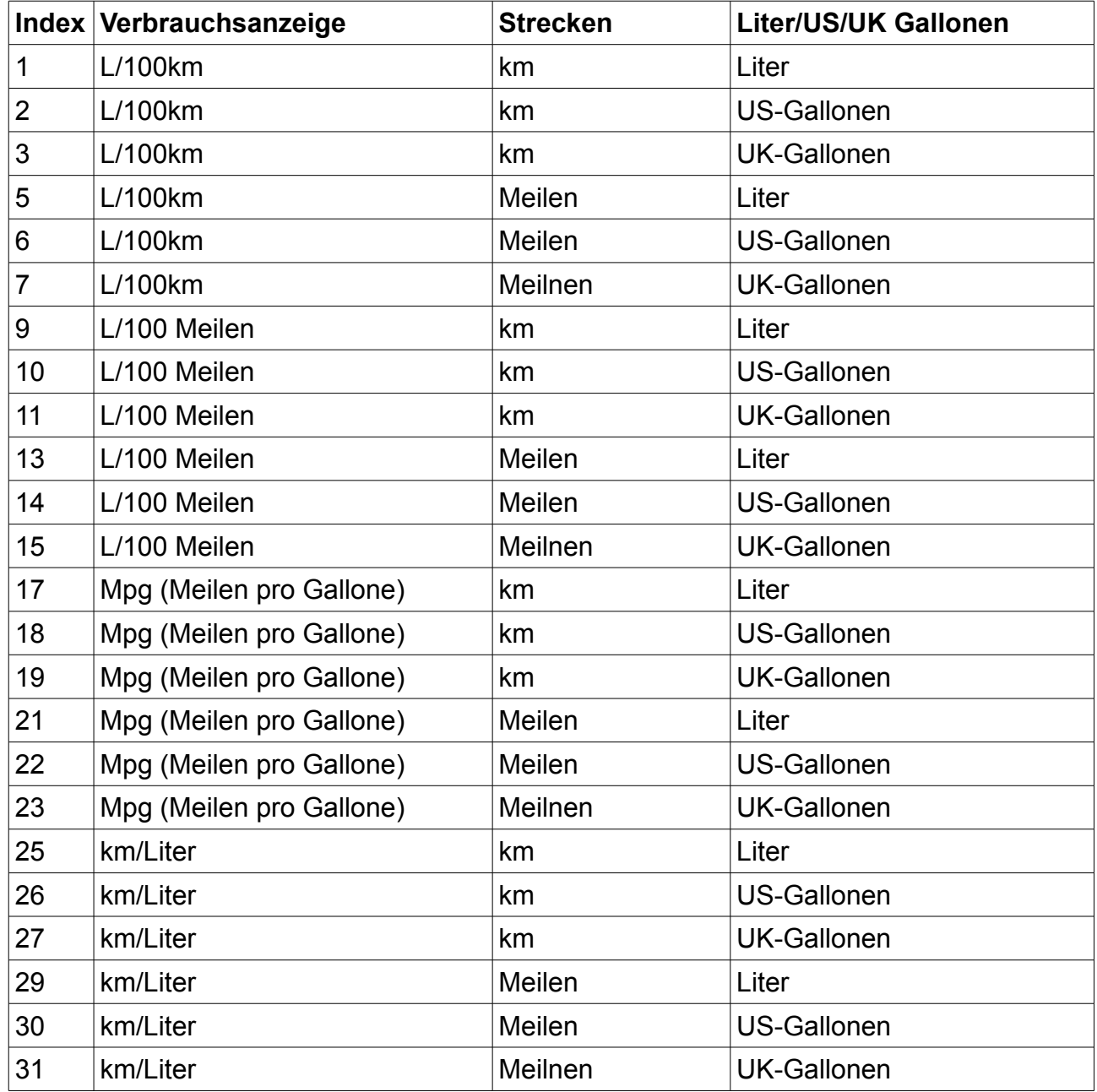

**Der Index wird mit [xx] angezeigt.**

**Symbole:**

AN4 AN4

Gang und Infofeldanzeige in Standardschrift. Gang und Infofeldanzeige in schmaler Schrift.

**Ein Produkt von MDC**

-V2.01-

#### **Schrift 1...8:**

0123456789 Zahlen in Standartschrift. 0123456789 Zahlen in schmaler Schrift.

#### **Zuordnung der Positionen (1...8)**

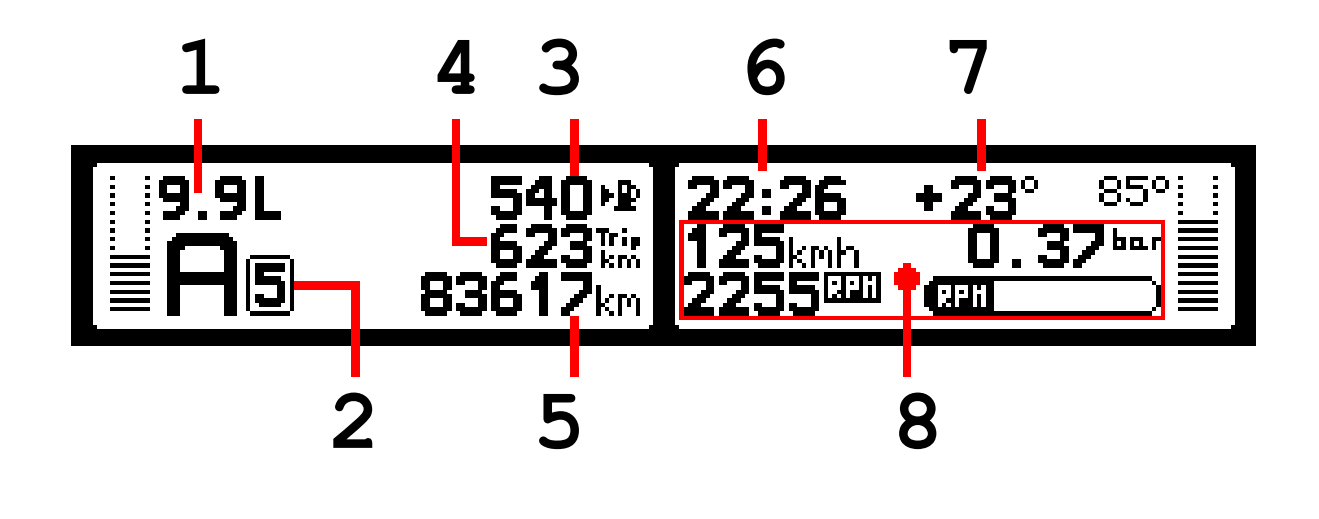

1=Tankanzeige 2=Ganganzeige 3=Restkilometer 4=Tageskilometer (Trip) 5=Gesamtkilometer 6=Kleines Infofeld 7=Außentemperatur 8=Datenseiten

**Ein Produkt von MDC**

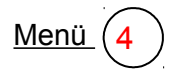

 $-V2.01 Menü (4)$  Festlegen der Wertausgabe im kleinem Infofeld</u>

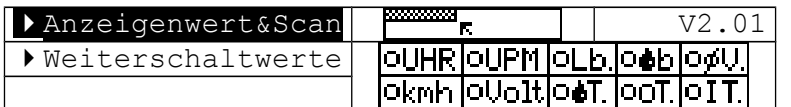

#### **Anzeigenwert&Scan:**

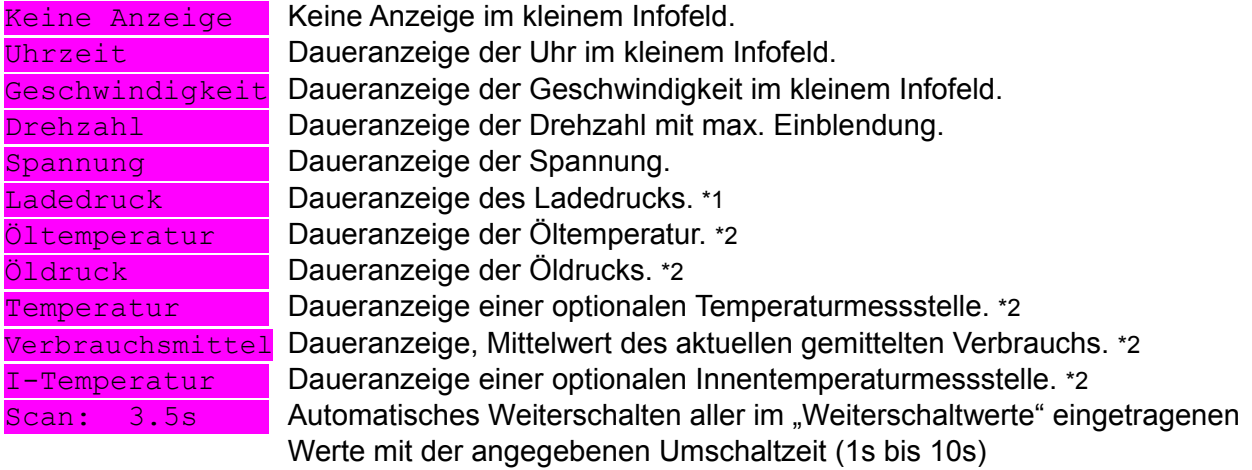

\*1 Kabel zum Motorraum muss angeschlossen sein.

Verteilerbox mit Sensoren notwendig.

#### **Weiterschaltwerte:**

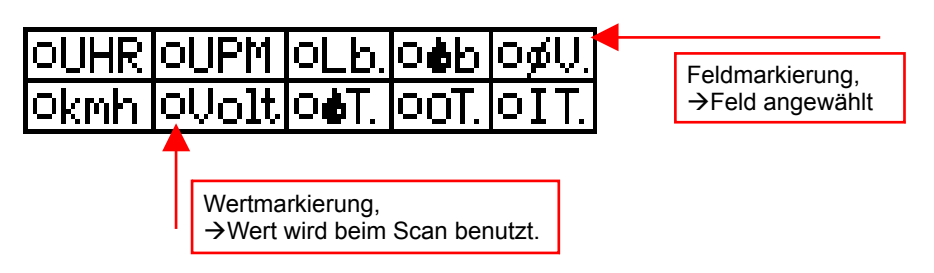

Hier werden alle Werte eingetragen, die beim automatischen Weiterschalten (Scan Funktion) angezeigt werden sollen. Insgesamt stehen die gleichen 10 Werte wie im der Daueranzeige zur Verfügung.

Auswahl:

Feld mit der Eingabetaste (rechts) anwählen. Erkennbar an der Markierung oben rechts im Feld. Um den Wert in die Scan Funktion aufzunehmen die gleiche Taste (Eingabetaste) 2 Sekunden halten. Zum Austragen ebenfalls wieder 2s halten.

#### Uhr: Uhrzeit

- kmh: Geschwindigkeitsanzeige
- UPM: Drehzahlanzeige
- Volt: Spanngungsanzeige
- Lb.: Ladedruck
- T: Öltemperatur
- b: Öldruck
- oT: optionaler Temperaturgeber (Motor, etc)
- ØV: aktueller gemittelter Verbrauch
- iT: Innentemperatur (Nur mit zusätzlichem Sensor)

**Ein Produkt von MDC** -V2.01-

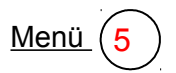

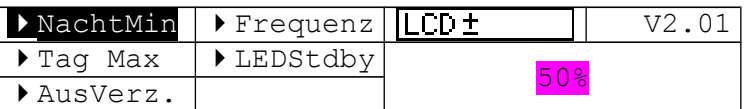

#### **NachtMin:**

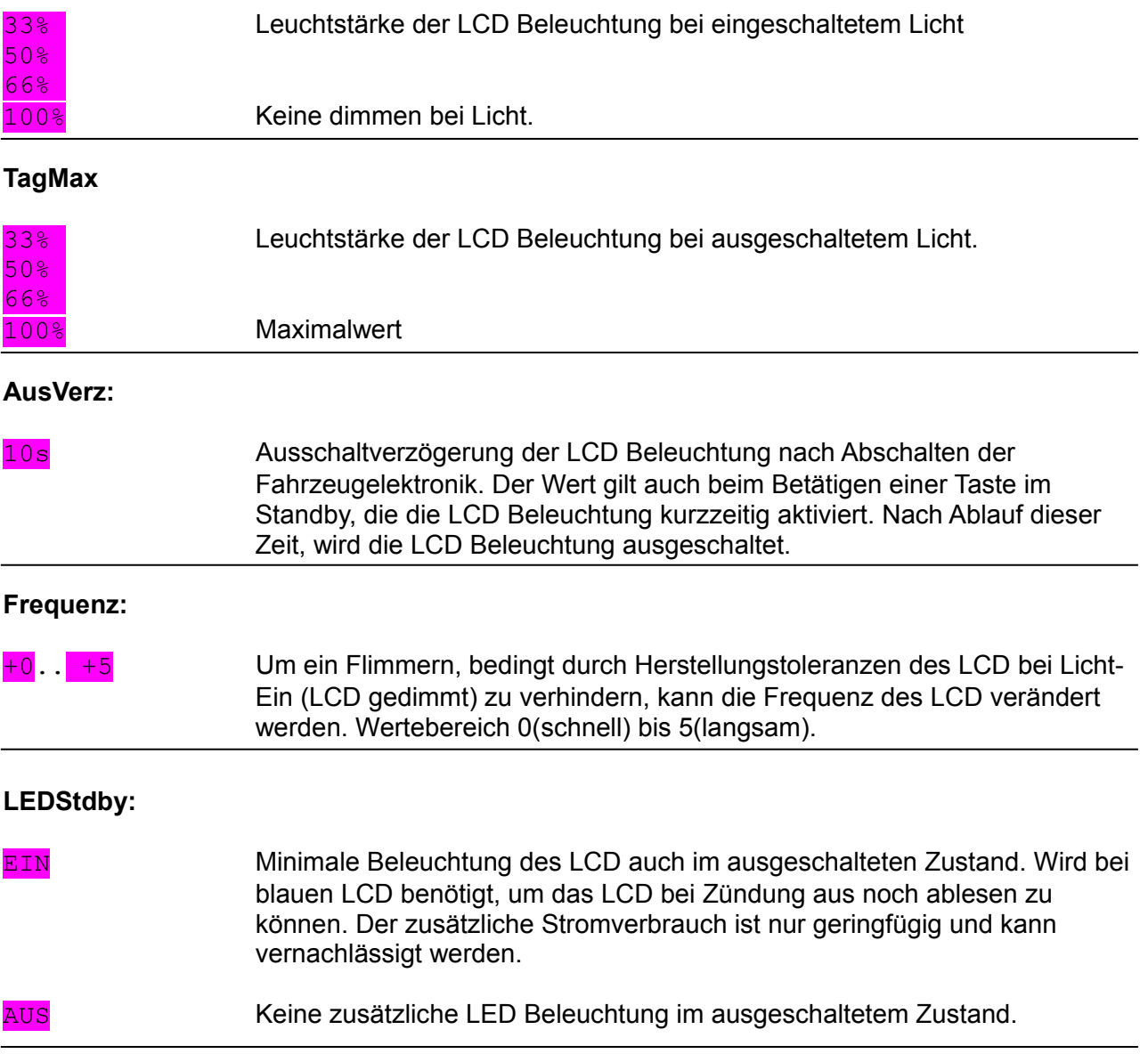

**Ein Produkt von MDC**

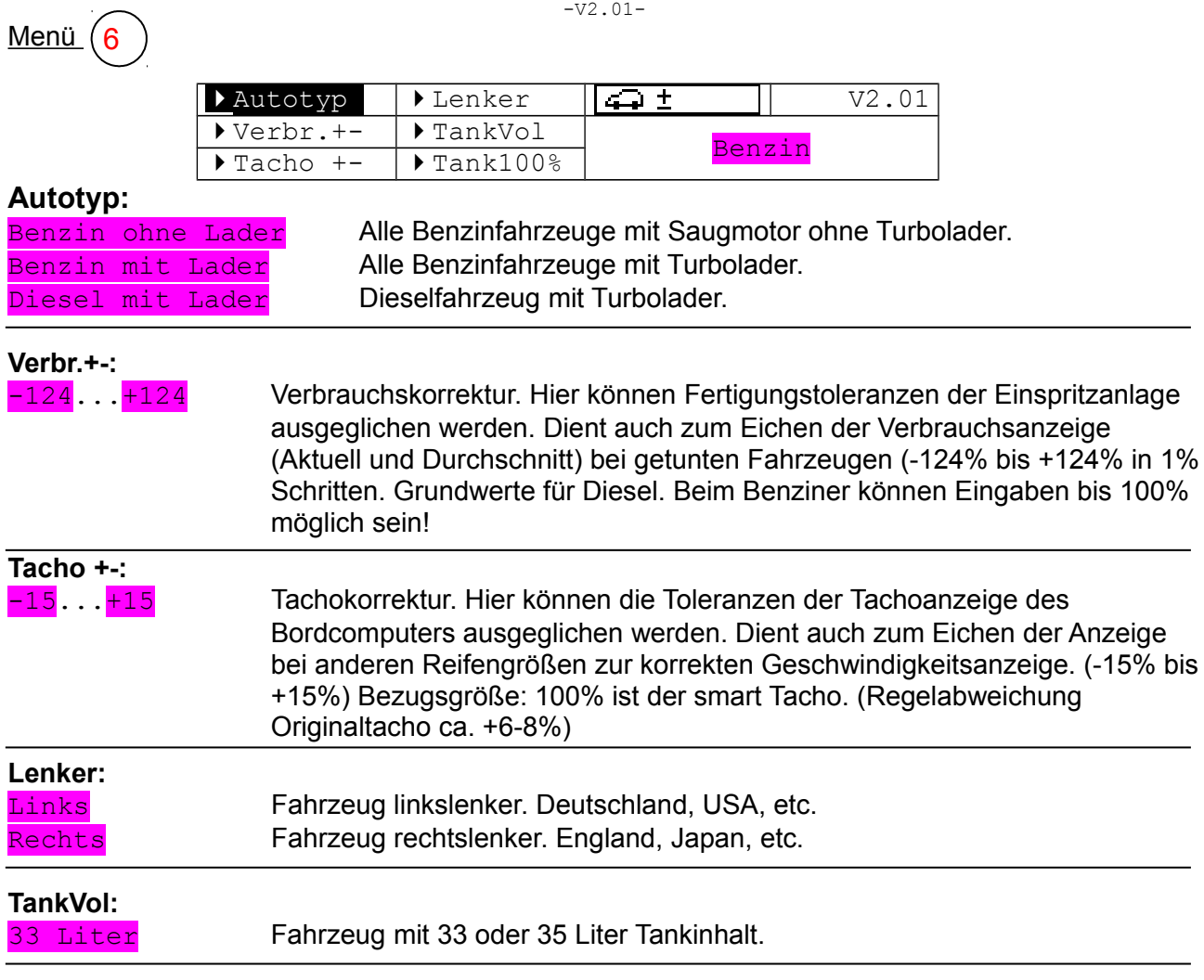

#### **Tank100%:**

Res(2s) Aktuell(5s) Hinweistext.

*Taste kurz betätigen*, schaltet die automatische Erfassung des Tankgebers ein(automatisch) oder aus(manuell).

*Taste 2s halten* setzt den angelernten 100% Tankwert (für voll) wieder auf den Auslieferungszustand (60) und aktiviert das automatische Anlernen des Tankgeberwertes.

*Taste 5s halten* setzt den angelernten 100% Tankwert (für voll) auf den aktuellen im System gemessenen Rohwert des Tankgebers als 100% Wert und deaktiviert das automatische Anlernen des Tankgeberwertes. Fahrzeug sollte vollgetankt sein!

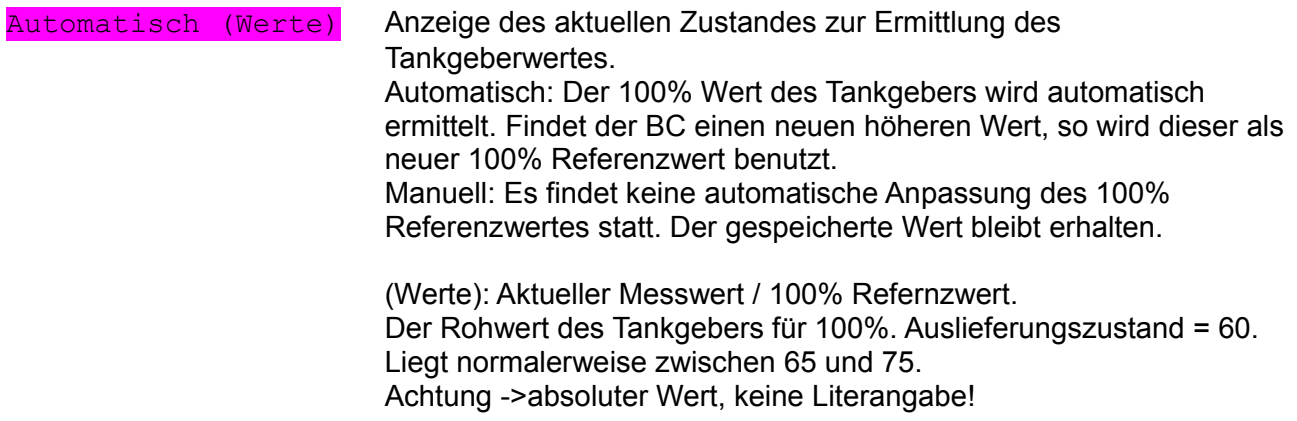

**Ein Produkt von MDC**  $-V2.01-$ 

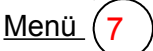

Aktive Seiten im Infofeld.

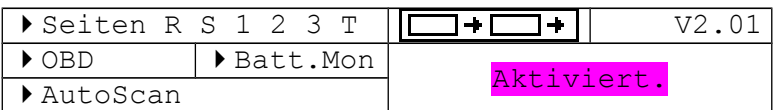

**Seiten R S 1 2 3 T** Aktiviert Die Statistik R,S,T bzw. die Datenseite 1,2,3 ist eingeschaltet und kann beim Weiterschalten mit der Seitenauswahltaste angezeigt werden. Nicht aktiv Die Statistik R,S,T bzw. die Datenseite 1,2,3 ist ausgeschaltet. Diese wird beim Weiterschalten mit der Seitenauswahltaste nicht mehr angezeigt. **OBD:** Aktiviert **OBD** Funktion ist eingeschaltet und kann beim Weiterschalten mit der Seitenauswahltaste angezeigt werden. Nicht aktiv Die OBD Seite ist ausgeschaltet. Diese wird beim Weiterschalten mit der Seitenauswahltaste nicht mehr angezeigt. **Batt.Mon:** Ein: 15 sek Der Batterie Monitior (Batterieüberwachung beim Anlassen) ist für die eingestellte Zeit beim Anlassen sichtbar. Die Anzeige kann zusätzlich mit der rechten Taste beendet werden. Aus Der Batterie Monitior ist abgeschaltet Dauernd Ein Der Batterie Monitior bleibt solange sichtbar, bis die rechte Taste betätigt wird.

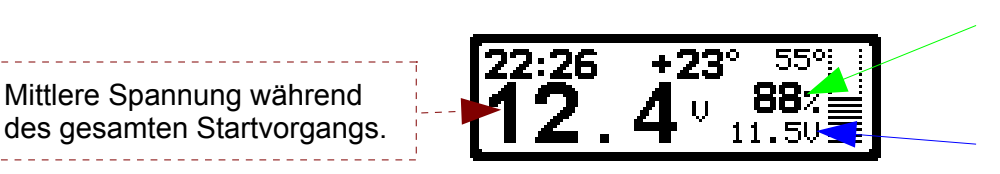

Berechnete Leistungsfähigeit der Batterie in Prozent

Niedrigste Spannung während des Startvorgangs

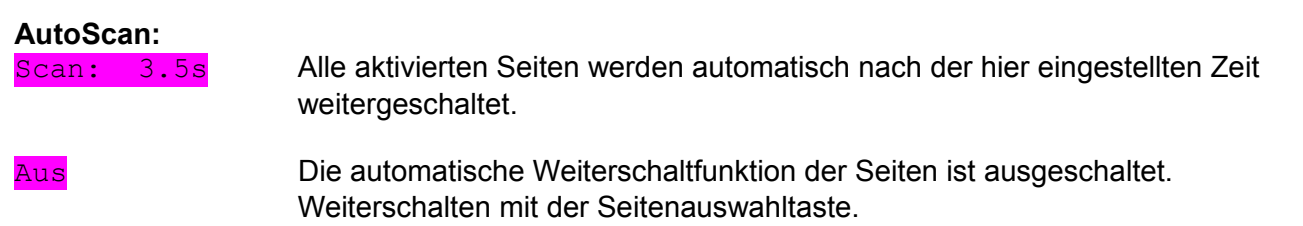

**Ein Produkt von MDC**  $-V2.01-$ 

8

 $M$ enü $(8)$  Aktive Seiten im Infofeld.

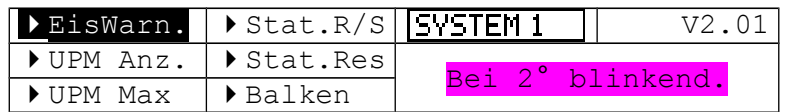

#### **EisWarn.:**

### Keine Eiswarnung

Hier kann das Eiswarnsymbol deaktiviert werden.

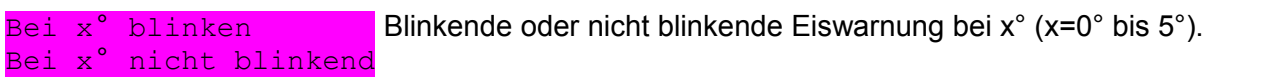

#### **UPM Anz.:**

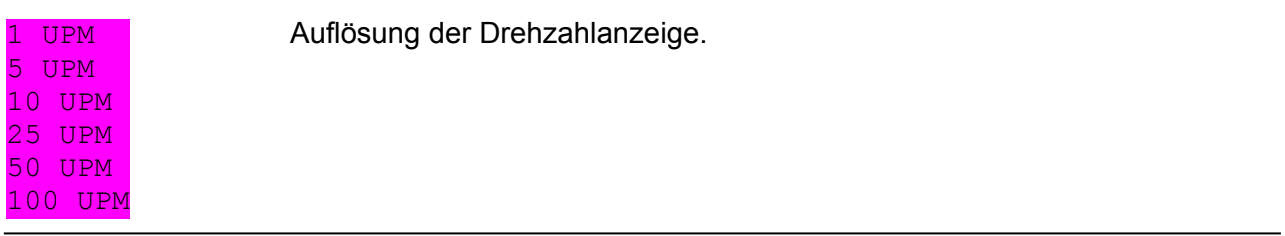

#### **UPM Max.:**

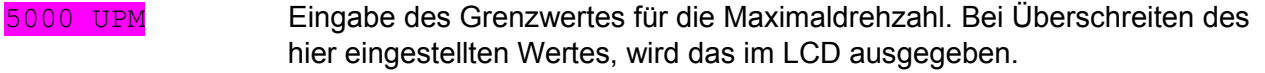

#### **Stat R/S.:**

#### Stat. mit Max.kmh

Fahrstatistik mit Erfassung und Darstellung der Maximalgeschwindigkeit. Hinweis: Die Durchschnittsgeschwindigkeit wird dabei ohne Kommastelle angegeben.

#### Stat.ohne Max.kmh

Fahrstatistik ohne Erfassung und Darstellung der Maximalgeschwindigkeit Hinweis: Die Durchschnittsgeschwindigkeit wird dabei mit einer Kommastelle genau angegeben.

#### **Stat.Res:**

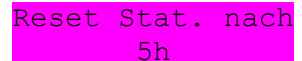

Automatisches Reset des Statistik S nach der hier eingestellten Zeit bei abgestelltem Fahrzeug. Zeitbereich 1 bis 24 Stunden.

#### Reset Stat. nach Kein autom.Reset

Automatisches Reset des Statistik S ist abgeschaltet. Die Statistik S kann über die rechte Seitenauswahltaste manuell zurückgesetzt werden.

**Ein Produkt von MDC**

-V2.01-

#### **Balken:**

Verschieden Darstellungen der Balken für Tankinhalt und Wassertemperatur.

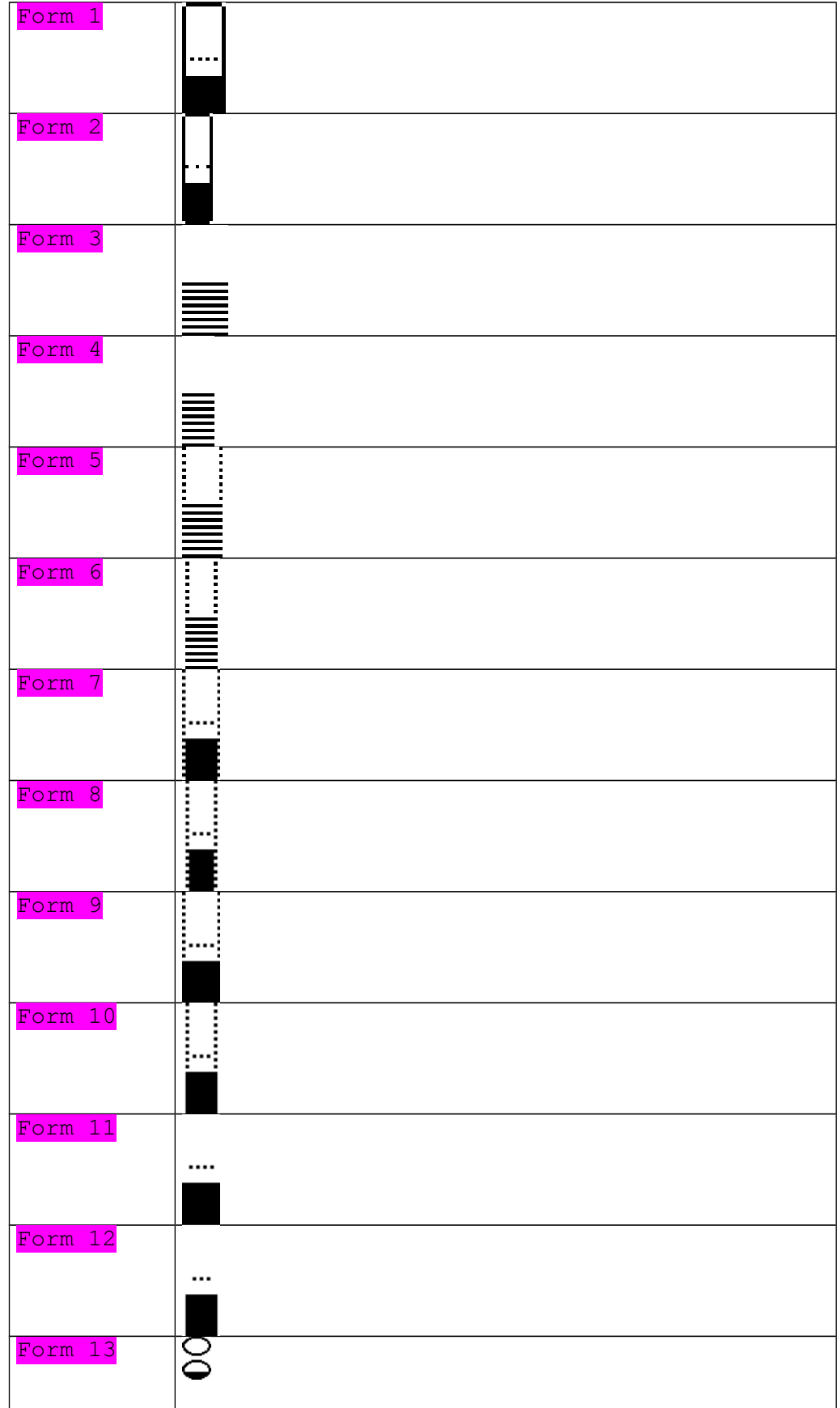

**Ein Produkt von MDC**

 $-V2.01-$ 

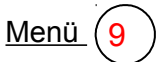

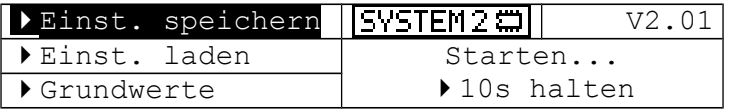

#### **Einst. speichern:**

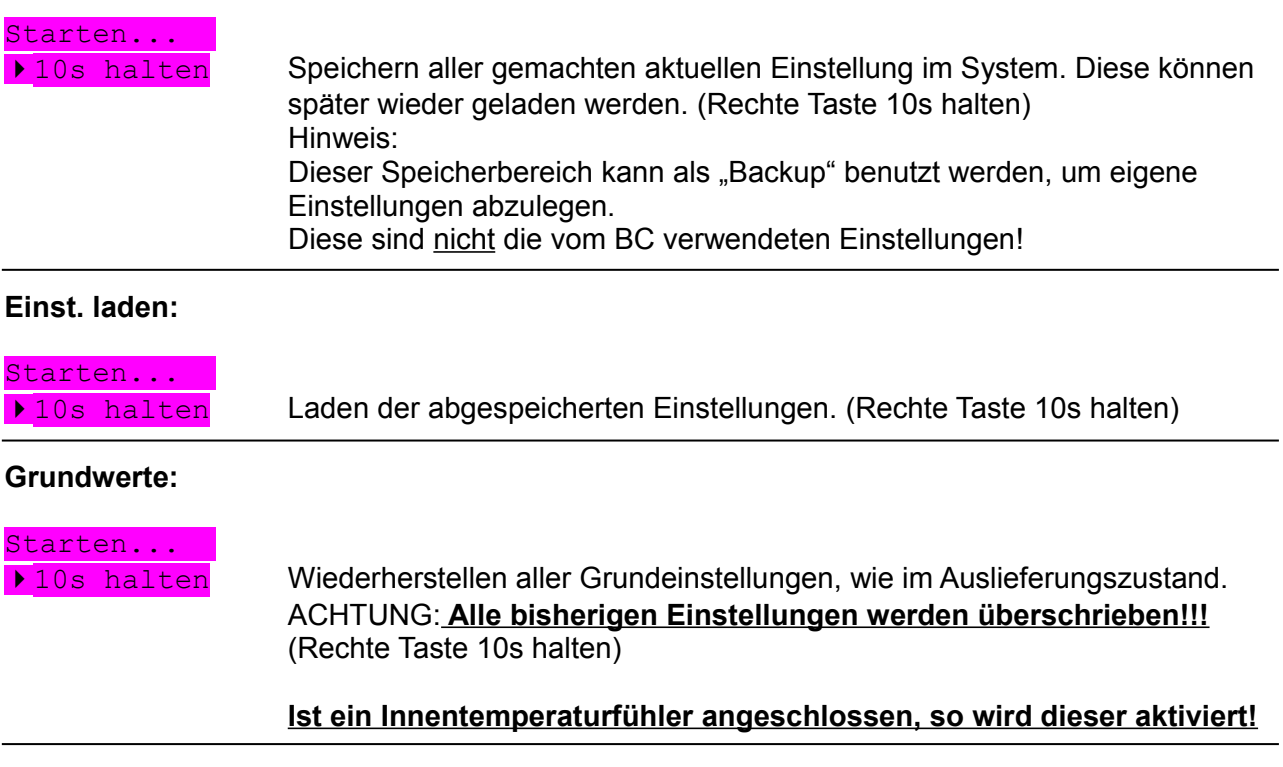

#### *Hinweis zum Tankgebermaximalwert:*

Der Maximalwert des Tankgebers wird normalerweise vom BC selbst ermittelt und liegt je nach Geber zwischen 65 und 70 (reiner Zahlenwert). Falls der Referenzwert nach eine update eines Steuergerätes nicht mehr stimmt, so kann dieser mit Grundwerte laden wieder auf einen Startwert gesetzt werden. Um dabei die eigenen Einstellungen am BC nicht zu verlieren, sollte **vorher** mit Einst. Speichern alles gespeichert werden und nachher mit Einst. laden wieder hergestellt werden.

Alternativ kann nur der Grundwert des Gebers im → Menü Nr.6 (Tank100%) gesetzt werden. Hier kann auch das automatische Ermitteln des Maximalwertes abgeschaltet werden.

**Ein Produkt von MDC**

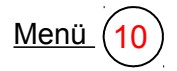

 $-V2.01-$ 

 $M$ enü  $(10)$  Seitenaufbau der Datenseite Nr.1.

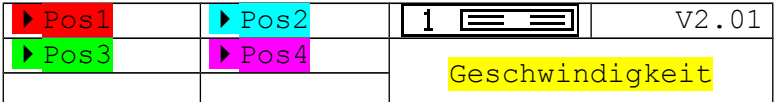

**Pos1...4 :**

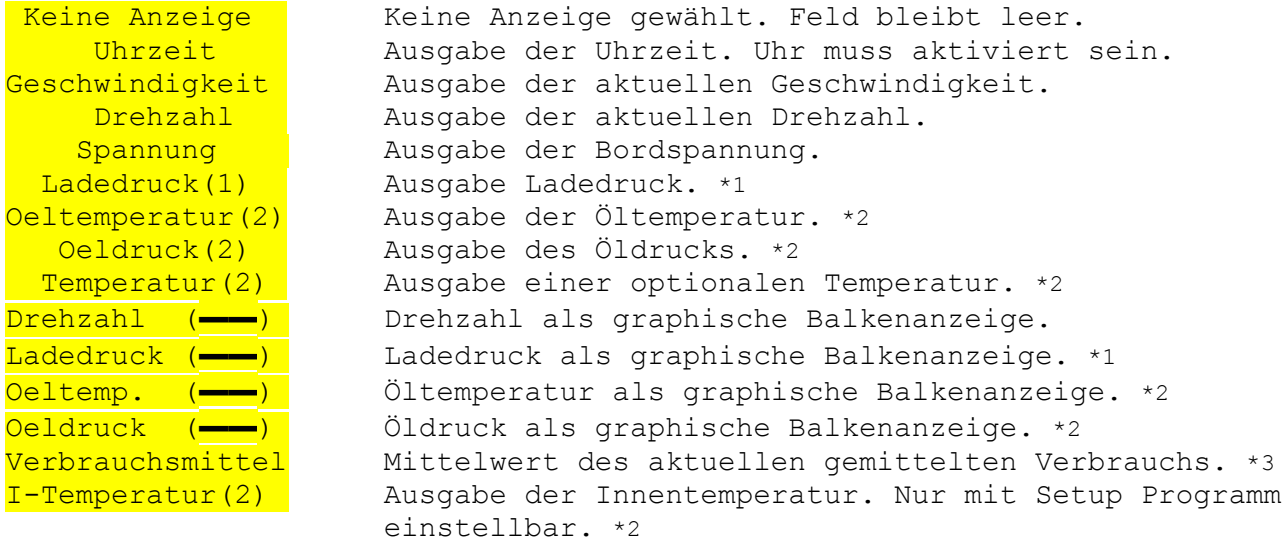

Im Infofeld (rechtes LCD, mittlerer Bereich) können außer den beiden Statistiken R und S auch drei Datenseiten mit der Seitenauswahltaste ausgewählt werden. Die Zusammenstellung der Datenseite 1 und 2 kann der Benutzer selbst bestimmen.

Hinweis: Die einzelnen Seiten lassen sich im Menü 7 einzeln zu oder abschalten.

Jede der vier Position einer Seite, kann mit den oben aufgelisteten 15 Anzeigen besetzt werden. Es können auch graphische Ausgaben mit Digitalausgaben gemischt werden. Einzelne Positionen können auch leer bleiben (Keine Anzeige).

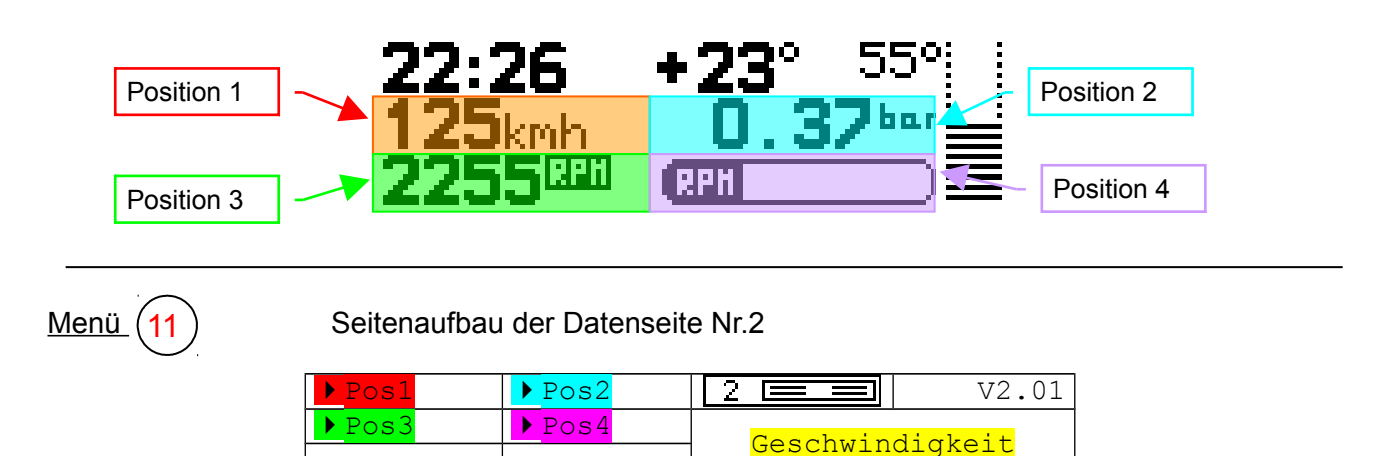

#### **Wie Datenseite Nr.1**

- \*1 Kabel zum Sensor im Motorraum muss angeschlossen sein, oder OBD Werte(absolut oder relativ).
- \*2 Verteilerbox mit Sensoren notwendig. Innensensor direkt möglich
- \*3 Mittelwerteinstellung. Setupprogramm->Extras->Reststreckenberechnung->Berechnungsgeschwindigkeit.

**Ein Produkt von MDC**  $-V2.01-$ 

12

#### Menü (12) Seitenaufbau der Datenseite Nr.3.

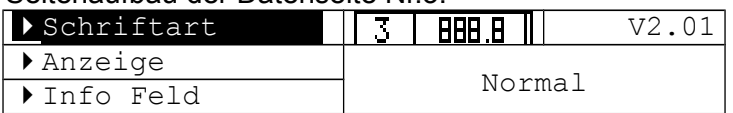

Ausgabe eines ausgewählten Wertes in großer Schrift auf der 3.Datenseite. Zusätzlich kann ein Ausgabewert in der Infofeldanzeige während der Großschriftdarstellung ausgewählt werden, so das z.B. bei Ausgabe des aktuellen Verbrauchs in Großanzeige, im Infofeld die Drehzahl, statt des Standardwertes angezeigt werden kann.

#### **Schriftart:**

### 1234567890

Normal Auswahl des Zeichensatzes der Großanzeige in normaler Schriftart. Schmal Auswahl des Zeichensatzes der Großanzeige in schmaler Schriftart.<br>1234567890

#### **Anzeige:**

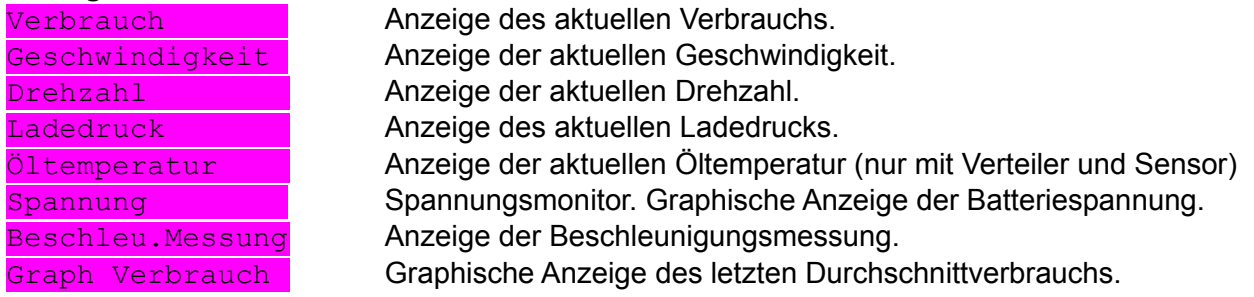

Die Freischaltung einer Ausgabeseite (Weiterschalten der Anzeigen auf der Datenseite 3 (siehe zusätzliche Funktionen) wird durch ein [x] gekennzeichnet. Bei [-] wird dieser Ausgabewert übersprungen. Freischaltung oder abschalten durch halten der Taste von 2s.

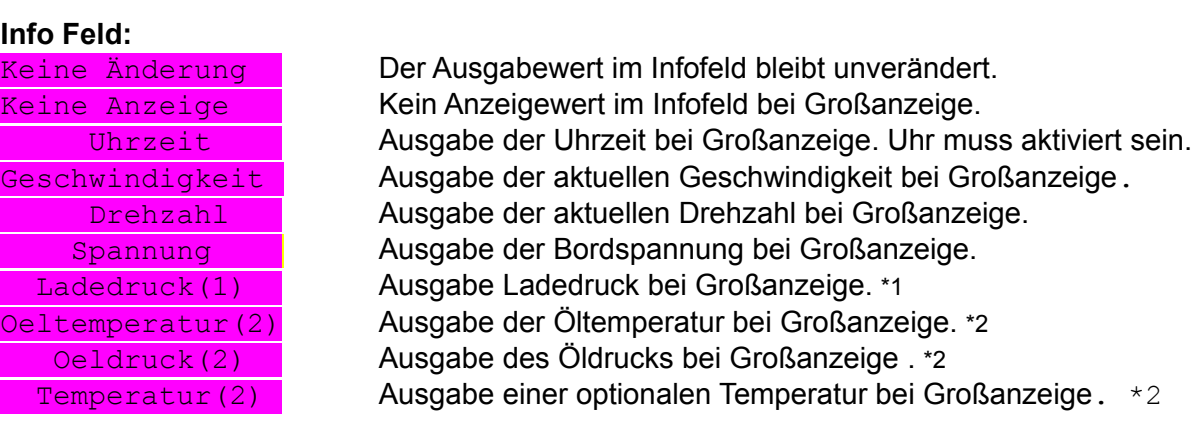

Hinweise:

- Bei Anzeige des aktuellen Verbrauchs, wird die Verbrauchsanzeige im linken LCD abgeschaltet.
- Bei der Beschleunigungsmessung wird während der Messung die Geschwindigkeit im "kleinen Infofeld" angezeigt.
- Um die Datenseite anzeigen zu können, muss diese im Menü 7 aktiviert sein!

**Ein Produkt von MDC**  $-372.01-$ 

Zusätzliche Funktionen der rechten Seitenauswahltaste auf der Datenseite 3:

- 1. Durch halten der rechten Seitenauswahltaste von 2s (5s bei Beschleunigungsmessung) kann zum nächsten freigeschalteten Ausgabewert weiter geschaltet werden.
- 2. Bei der Beschleunigungsmessung wird durch Betätigen der Seitenauswahltaste von 2s der Messwert auf Null gesetzt und die Messung gestartet. Zum Starten der Messung muss die aktuelle Geschwindigkeit kleiner sein als der Endwert der Geschwindigkeitsmessung. Nochmaliges Betätigen von 2s beendet eine gestartete Messung wieder.

Ausgabebeispiel aktueller Verbrauch in normaler Schriftart:

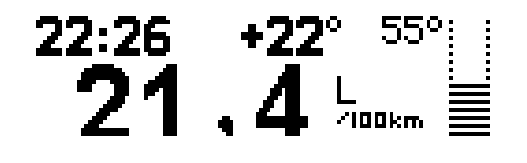

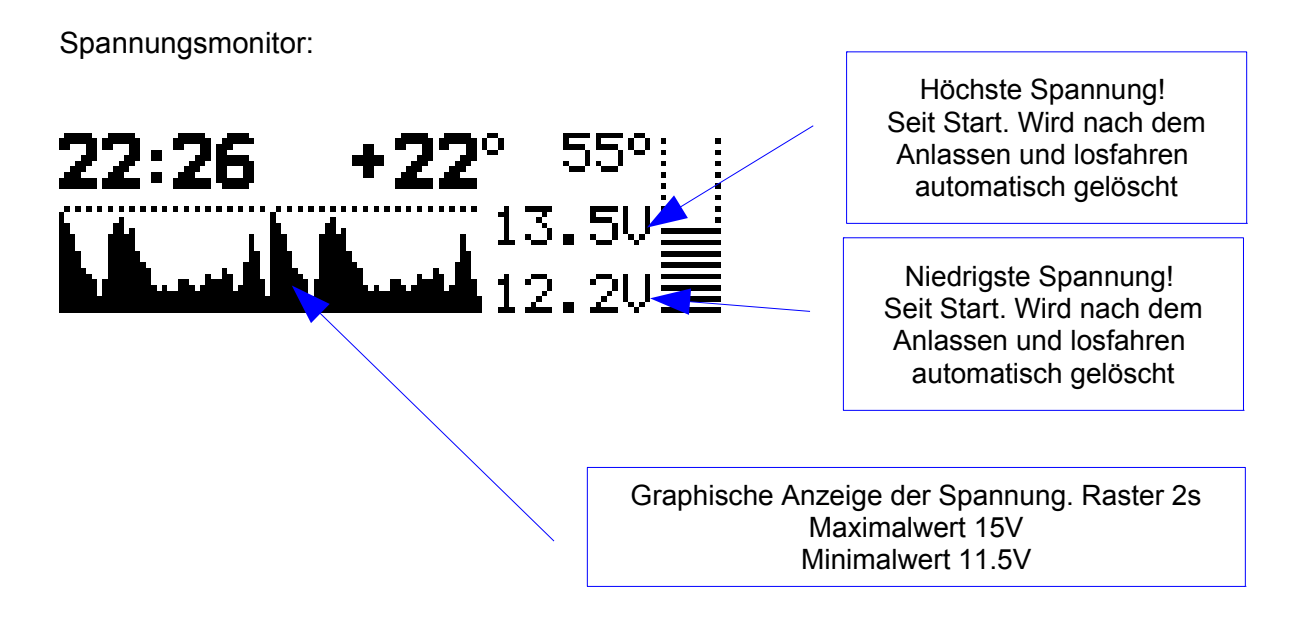

Hinweis:

Um die aktuelle Spannung auch auf der 3.Datenseite zu sehen, kann die Spannung im kleinen Infofeld angezeigt werden.

Menü12: Verhalten des kleinen Infofeldes auf der Datenseite 3

Löschen der Min und Max Werte:

Die höchste und niedrigste Spannung im Monitor, kann zusätzlich mit einer kurzen Betätigung der linken Taste gelöscht werden (setzen auf den aktuellen Wert). Nur möglich wenn der Spannungsmonitor angezeigt wird.

**Ein Produkt von MDC**  $-V2.01-$ 

#### **Statistik Anzeigen:**

Es gibt insgesamt drei Statistikseiten (R, S, T). Die Statistik R wird manuell zurückgesetzt. Die Statistik S kann wahlweise automatisch nach Ablauf einer vorgegebenen Zeit, bei abgestelltem Fahrzeug (auch abschaltbar) oder auch manuell zurückgesetzt werden. Beide Statistiken können im Menü 7 einzeln zu oder abgeschaltet (verwendet) werden. Die Sonderfunktionen der Statistiken sind nur mit dem Windows-Setup Programm möglich.

Bei Verwendung des Setup Programms können zusätzliche Einstellungen vorgenommen werden!

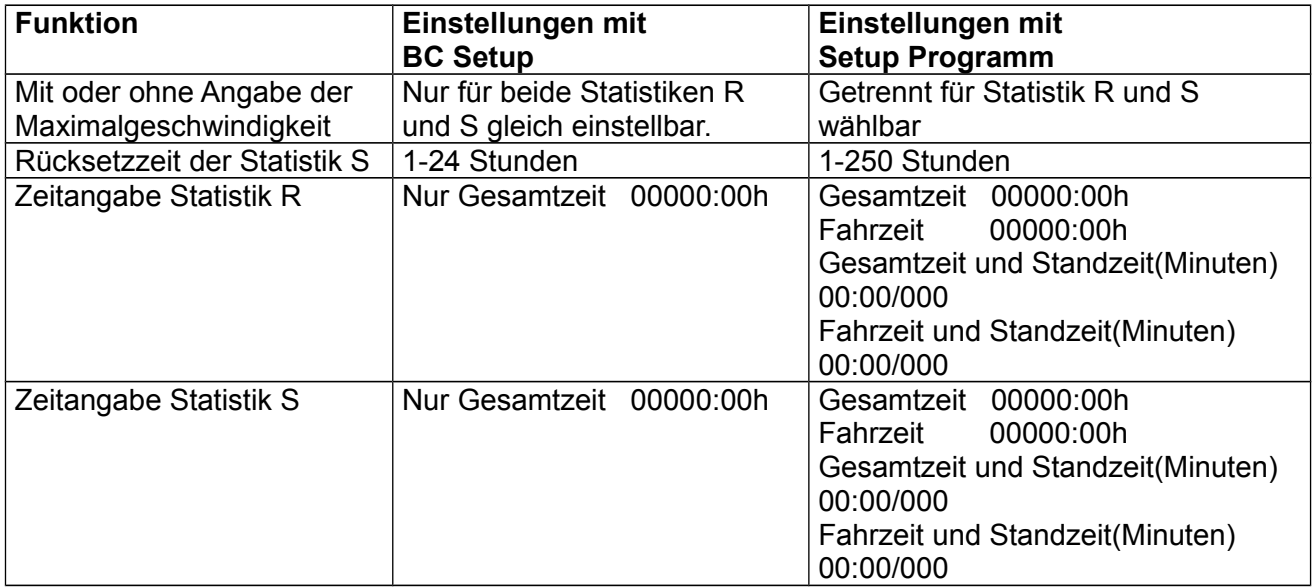

Beispiel: Statistik R ohne Ausgabe der Maximalgeschwindigkeit

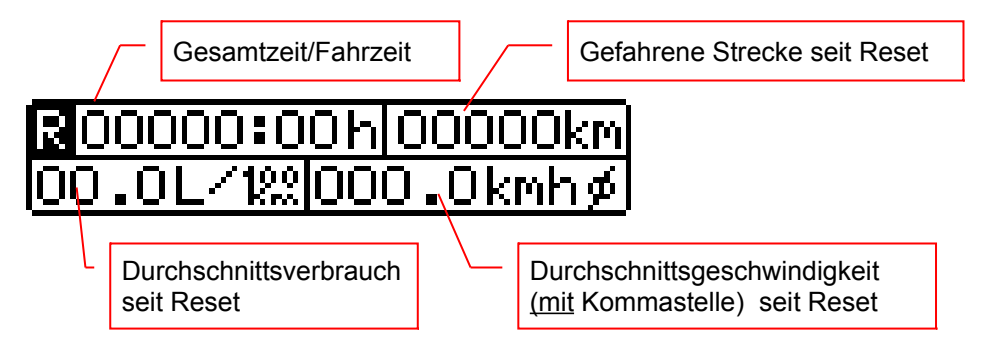

Beispiel: Statistik S mit Ausgabe der Maximalgeschwindigkeit sowie Gesamtzeit/Standzeit

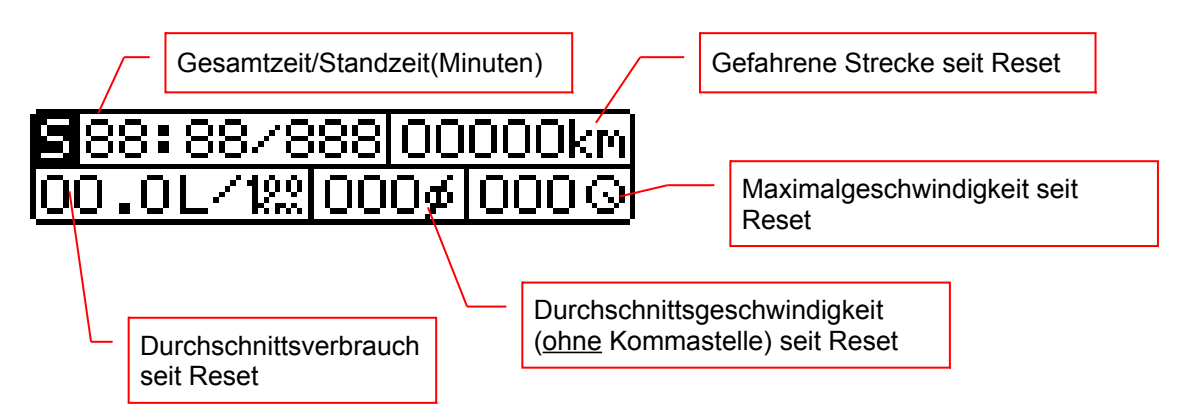

**Ein Produkt von MDC**

#### $-V2.01-$

#### **OBD-Diagnostik:**

Mit dem BC lassen sich Diagnosedaten des Fahrzeugs ohne weitere Hilfsmittel darstellen. So lassen sich je nach Fahrzeugtyp (Benzin oder Diesel) verschiedene OBD Parameter des Fahrzeugs auslesen.

Wie z.B.

- Drehzahl
- Geschwindigkeit (nicht die Tachogeschwindigkeit)
- [Kühlmitteltemperatur](http://www.blafusel.de/obd/obd2_specs.html#1)
- Einlaß-Lufttemperatur
- Motorlast
- Zündvoreilung
- Drosselklappenstellung
- Meßwerte Lambdasonde
- …. und alle vom Fahrzeug unterstützten Messwerte (PID's)

Zusätzliche lässt sich der Fehlerspeicher auslesen und löschen. Dabei können vorläufige und endgültige Fehlercodes gelesen werden (SID7 und SID3).

#### Darstellung/Bedienung:

Die OBD-Werte werden im rechten Display im Infofeldbereich angezeigt.

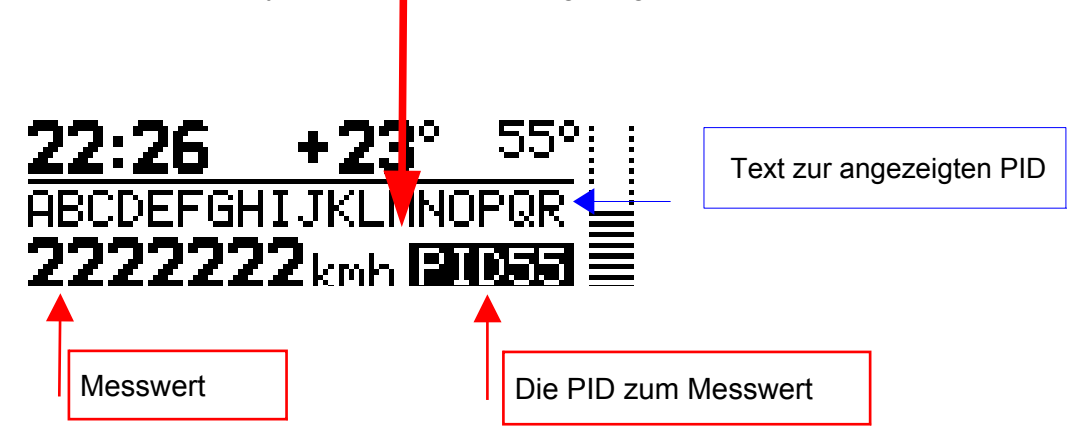

Mit der rechten Taste kann zum nächsten Messwert (PID) weitergeschaltet werden. Dabei wird zur nächsten freigeschalteten PID gewechselt. Die Freischaltung der PID's wird mit dem Windows Einstellprogramm vorgenommen. Zum Weiterschalten die Taste 2s halten.

Alternativ kann auch mit der linken Taste zum nächsten PID weiter geschaltet werden (Taste kurz betätigen).

**Ein Produkt von MDC**  $-V2.01-$ 

#### **Sonderfall PID01:**

Bei PID01 wird KEIN Messwert auf dem rechten Display ausgegeben, sondern die Anzahl der abgelegten Fehler. Dieser PID ist die Anzahl der vorläufigen und endgültigen gespeicherten Fehlercodes zugeordnet.

Mit der linken Taste kann dann der Fehlerspeicher ausgelesen werden. Dabei wird bei jeder Betätigung zwischen den beiden Fehlerspeicher (endgültig / vorläufig defekt) umgeschaltet. Wann ein vorläufiger Fehler als endgültig abgelegt wird, ist nicht für jeden Fehler gleich.

Dekodierung von Fehlercodes nach

Die Fehlercodes sind eindeutig kodiert:

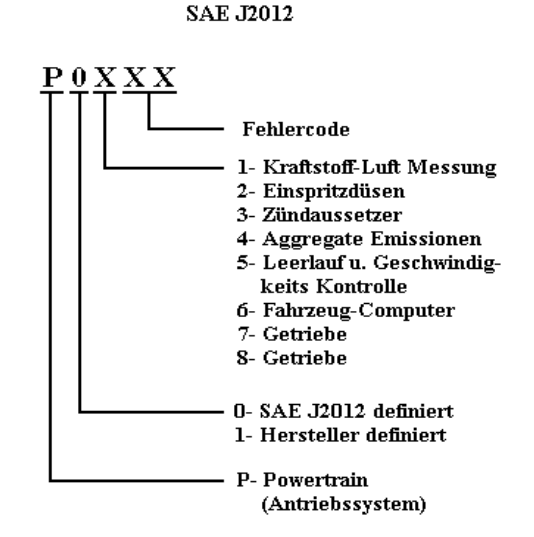

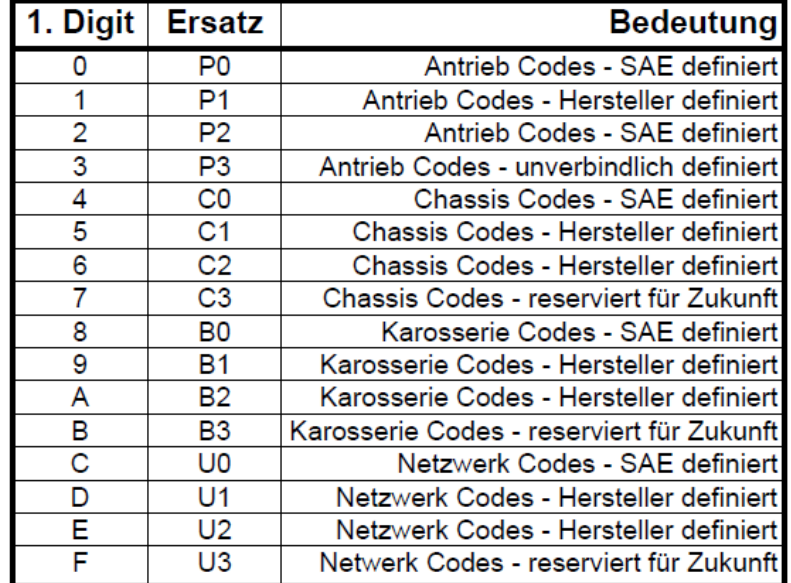

### **Zum Löschen des Fehlerspeichers die linke Taste 10s halten.**

**Ein Produkt von MDC**

-V2.01-

**Anschluss der Verteilerbox:**

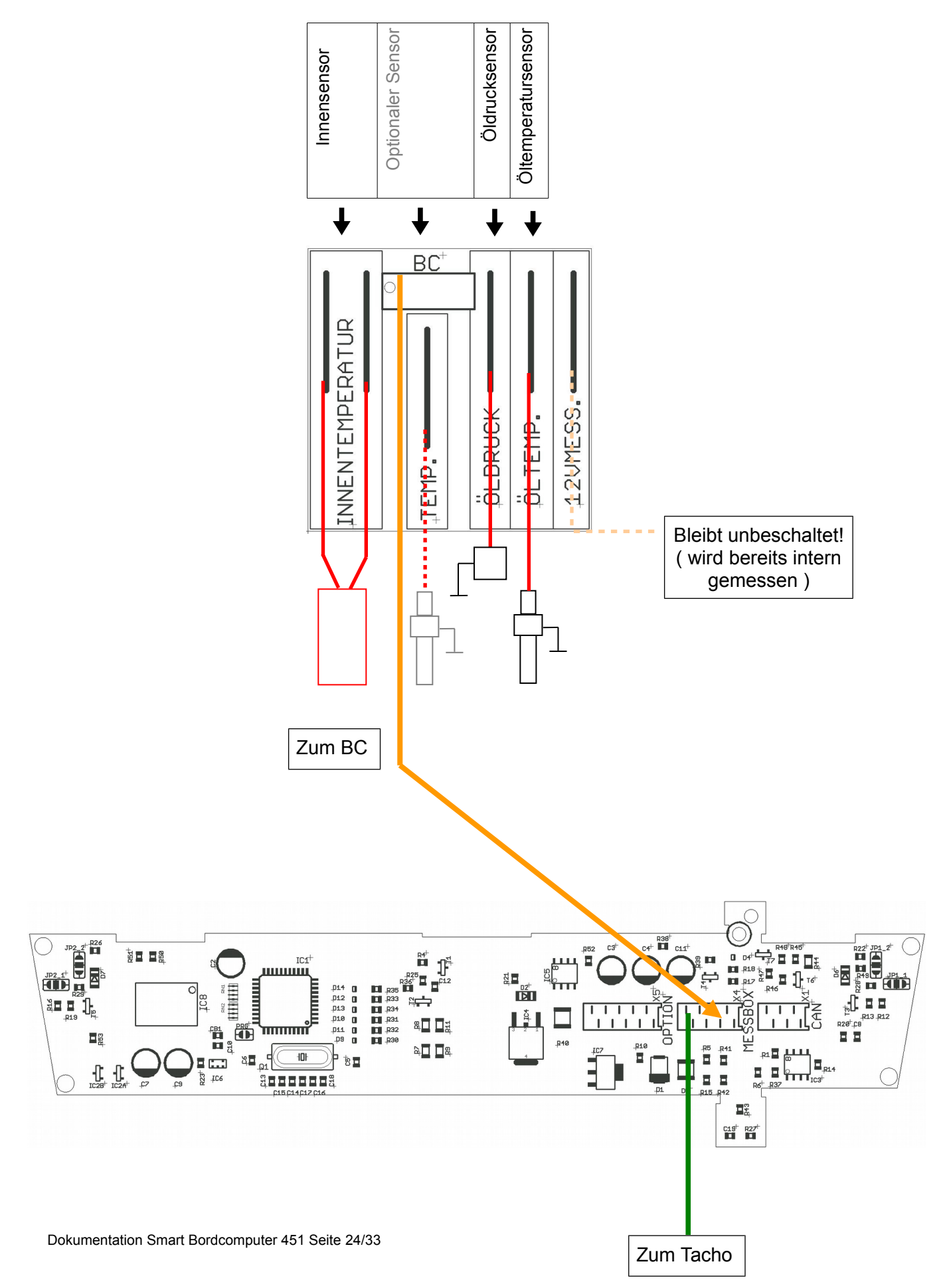

**Ein Produkt von MDC**  $-V2.01-$ 

#### **Anschluss Optionsstecker (MDC Bus):**

Hier stehen verschiedene Funktionserweiterungen zur Verfügung. Wie z.B. der Anschluss des Tempomaten oder der PC Anschluss zum Update und Einrichten, aber auch weitere Möglichkeiten sind aufsteckbar.

Prinzipiell können alle Erweiterungen direkt auf den MDC-Bus ( 10polige Buchse ) aufgesteckt werden. Hier wird der PC-USB Stecker direkt aufgesteckt.

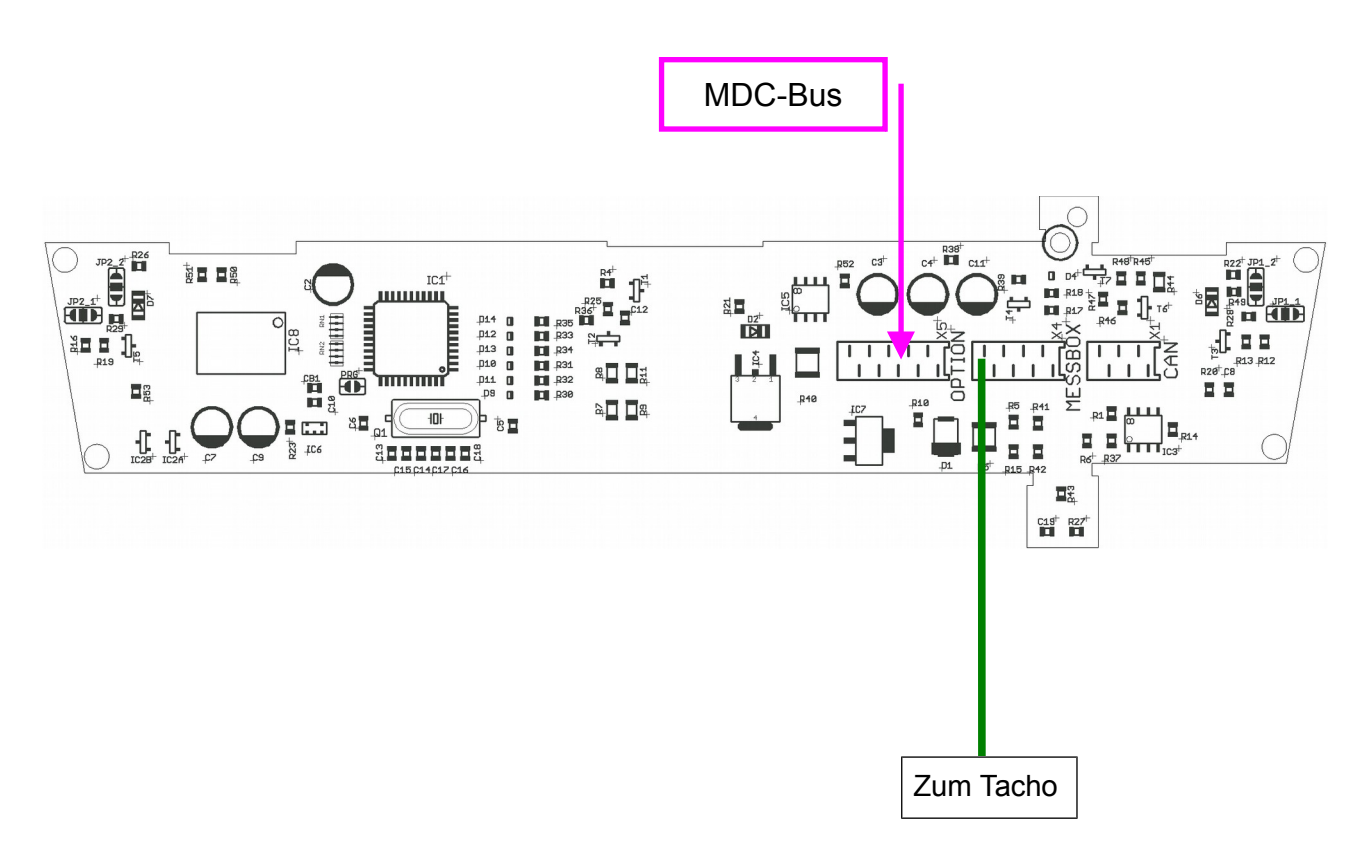

### **Tachoanschluß 1polig:**

Wird zur Steuerung des *Werkstattmodus* (Beschreibung auf Seite2) benötigt!

**Ein Produkt von MDC**

 $-V2.01-$ 

#### **Direkter Anschluss des Innentemperatursensors:**

Der Innensensor kann auch direkt am BC, ohne Verteilerbox angeschlossen werden. Dazu wird er in einer speziellen Ausführung mit 8poligem Stecker ausgeliefert. Zusätzlich ist an dem Stecker noch das Tachoanschlusskabel herausgeführt. Das einpolige Kabel wird wie gewohnt am Tacho angeschlossen.

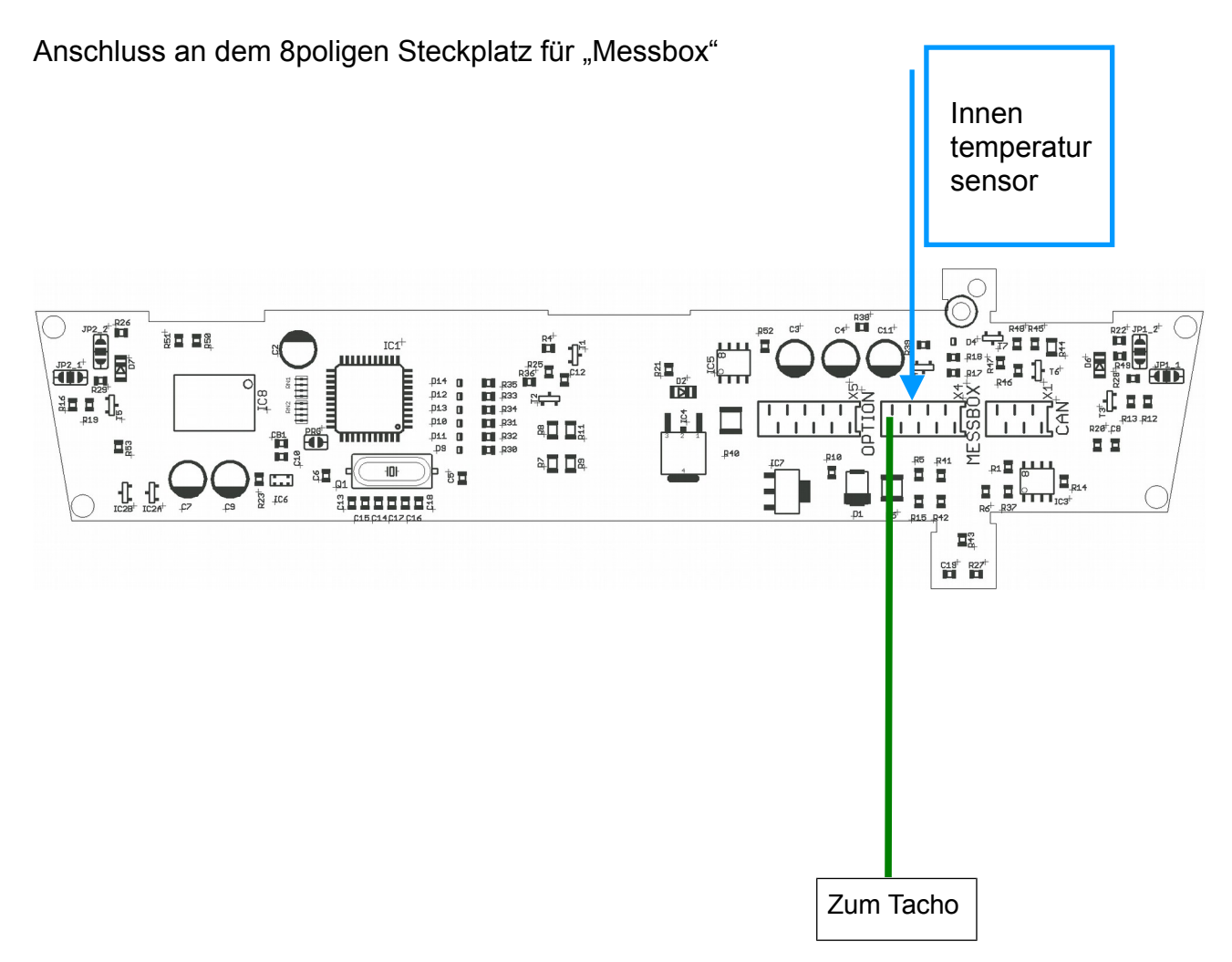

### **Tachoanschluß 1polig:**

Wird zur Steuerung des *Werkstattmodus* (Beschreibung auf Seite2) benötigt!

**Ein Produkt von MDC** -V2.01-

Einfacher Anschluss der Versorgung mit der kleinen Anschlussbox:

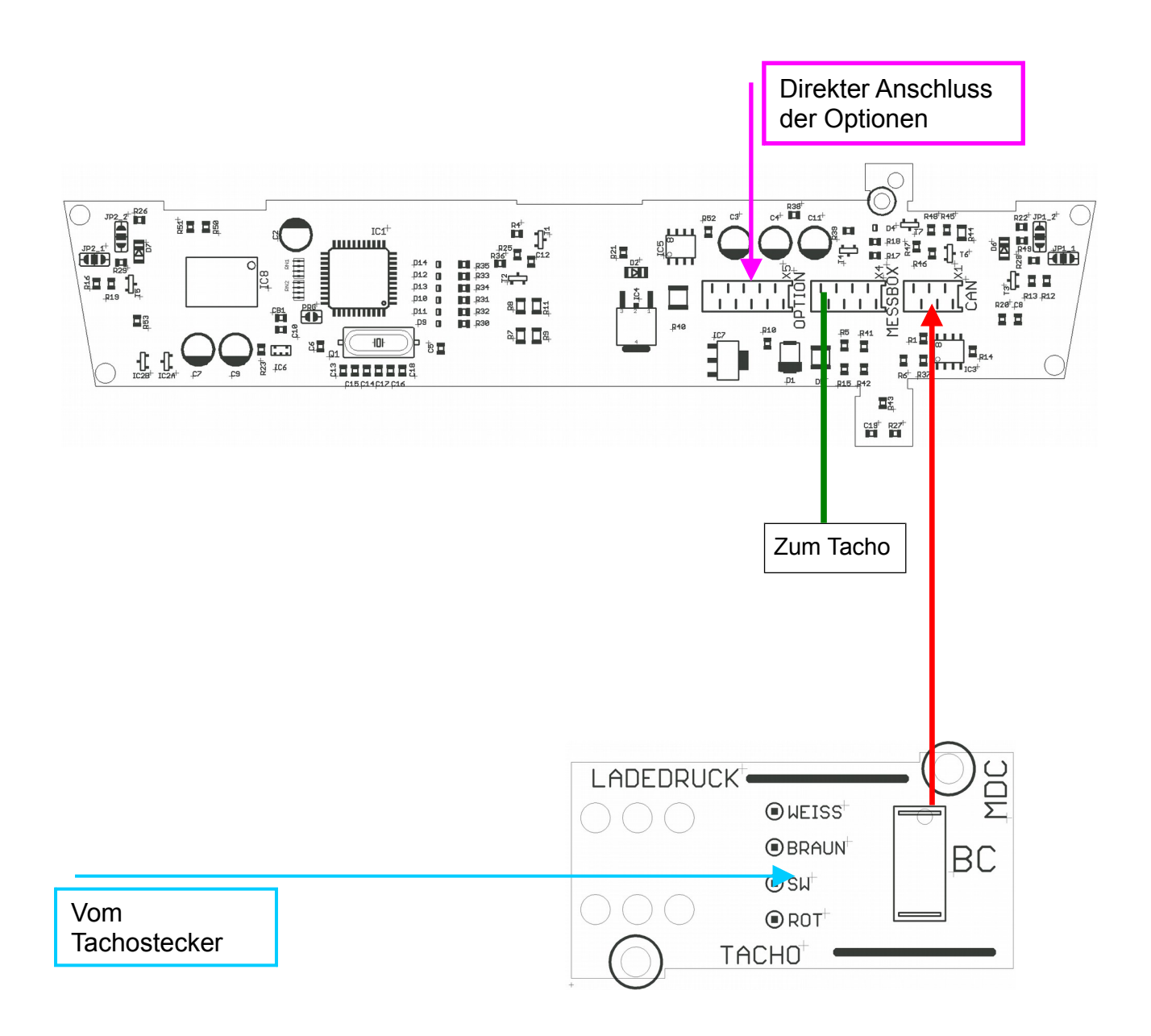

Die kleine Anschlussbox stellt zusätzliche Anschlüsse für einen Frequenzausgang (TACHO) und einen Eingang für einen externen Ladedrucksensor zur Verfügung.

**Ein Produkt von MDC** -V2.01-

Anschluss der Taster:

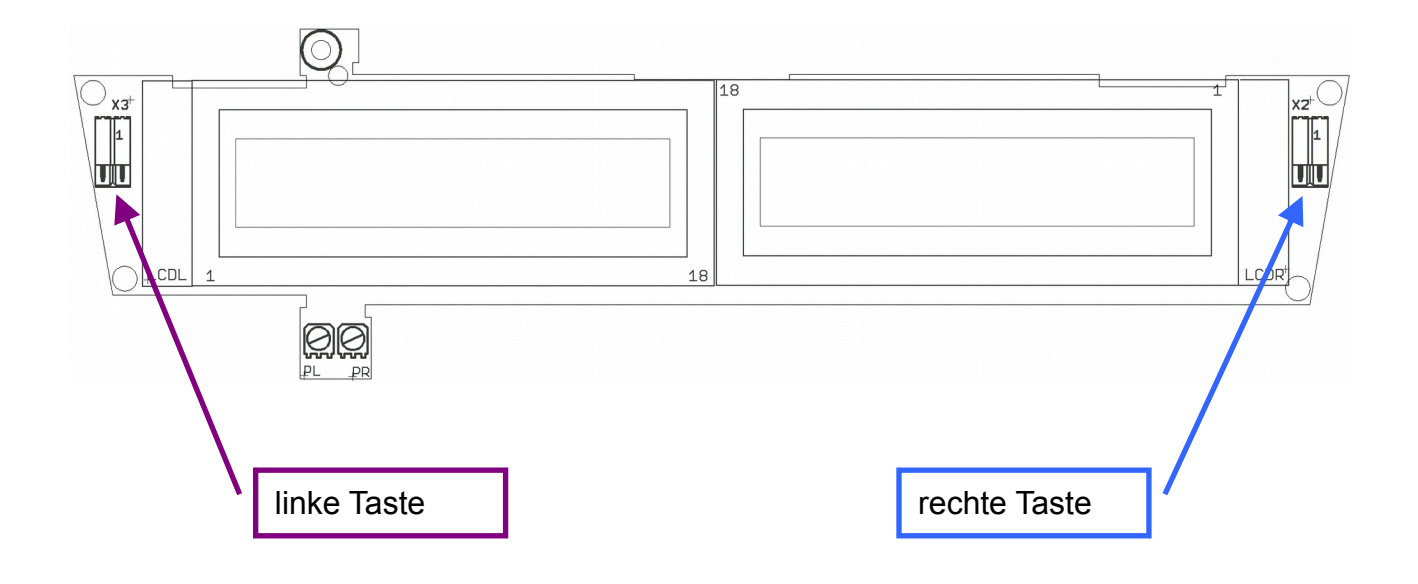

#### Anschluss eigener Taster:

Zur Bedienung des BC können auch eigene Taster verwendet werden. Diese werden dann an X2 und X3 angeschlossen.

Zur Betätigung, müssen jeweils die beiden Pole der Stecker verbunden werden. Ein entsprechender Kabelsatz ist erhältlich.

**Ein Produkt von MDC** -V2.01-

Warnhinweise werden im linken LCD blinkend HIER angezeigt.

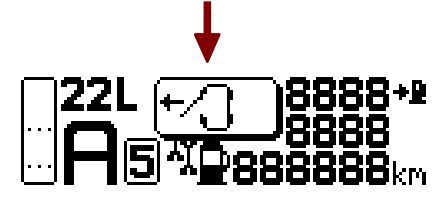

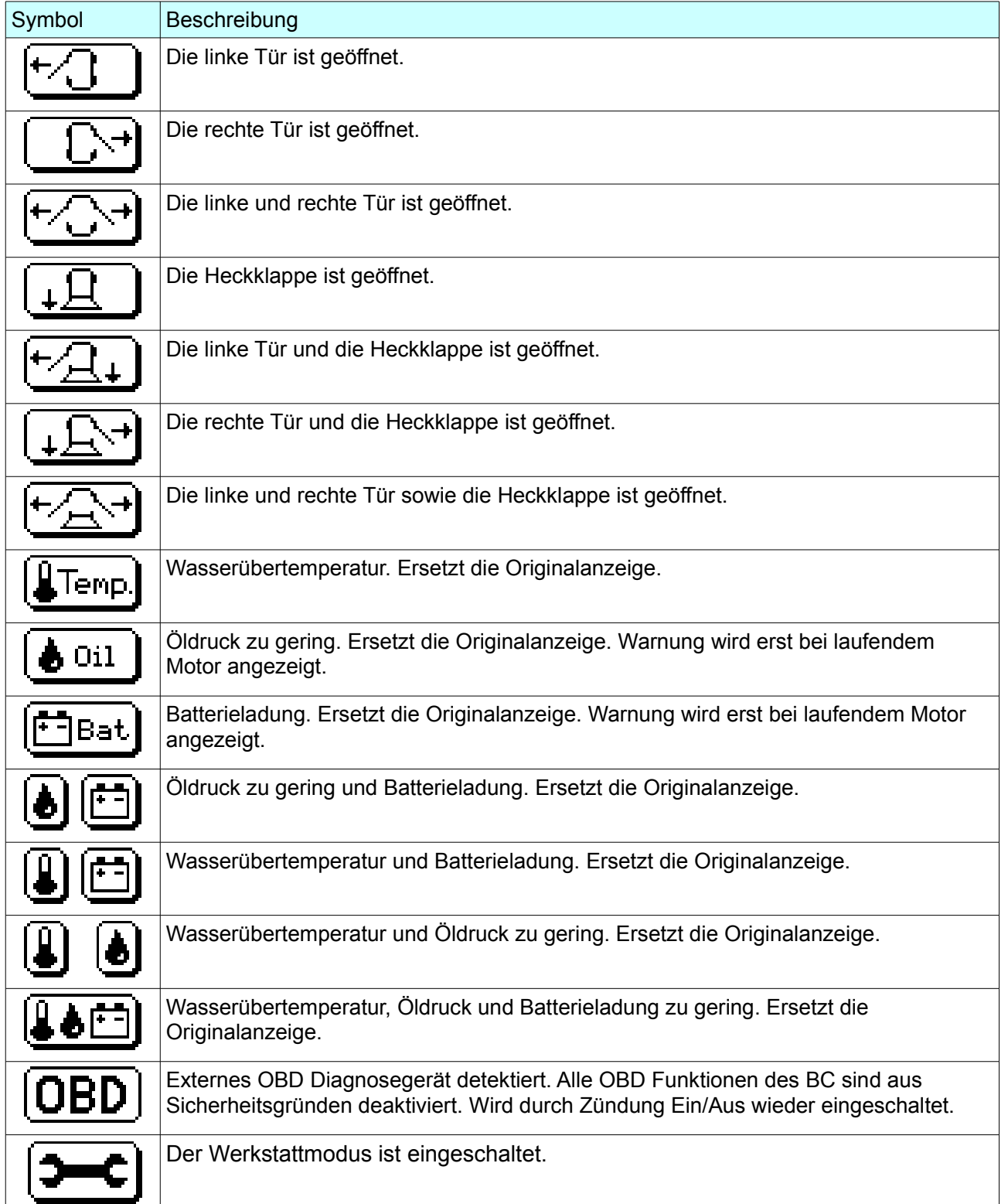

**Ein Produkt von MDC** -V2.01-

MDC Tempomatanzeige:

Bei Verwendung des MDC Tempomaten können die Betriebszustände des Tempomaten am BC angezeigt werden. **Nur mit Zusatzkabel bei Tempomat möglich!**

Anzeigen des BC451 im Normalbetrieb:

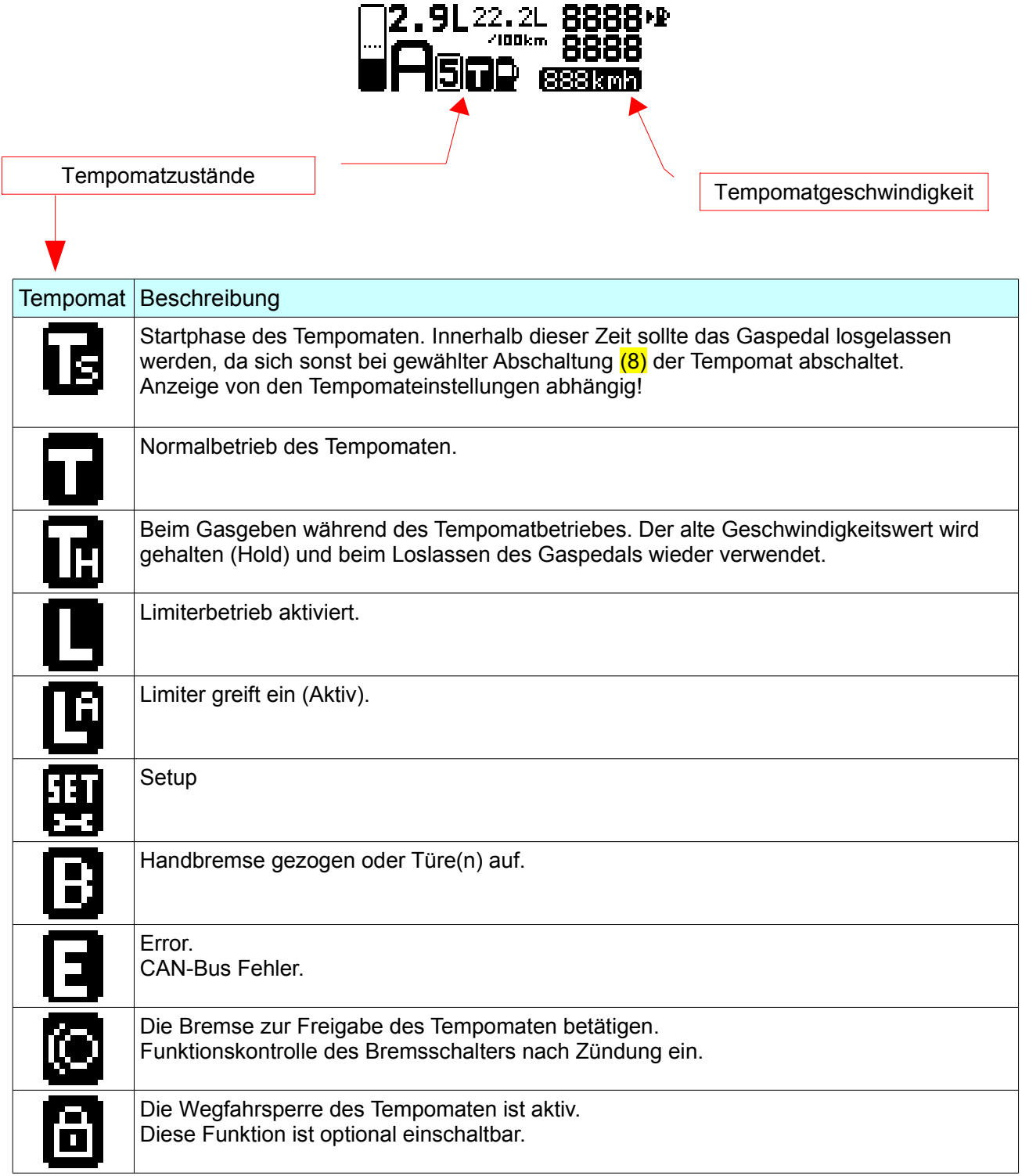

Original smart Tempomat:

Bei Verwendung des original smart Tempomaten können folgende Betriebszustände des Tempomaten am BC angezeigt werden.

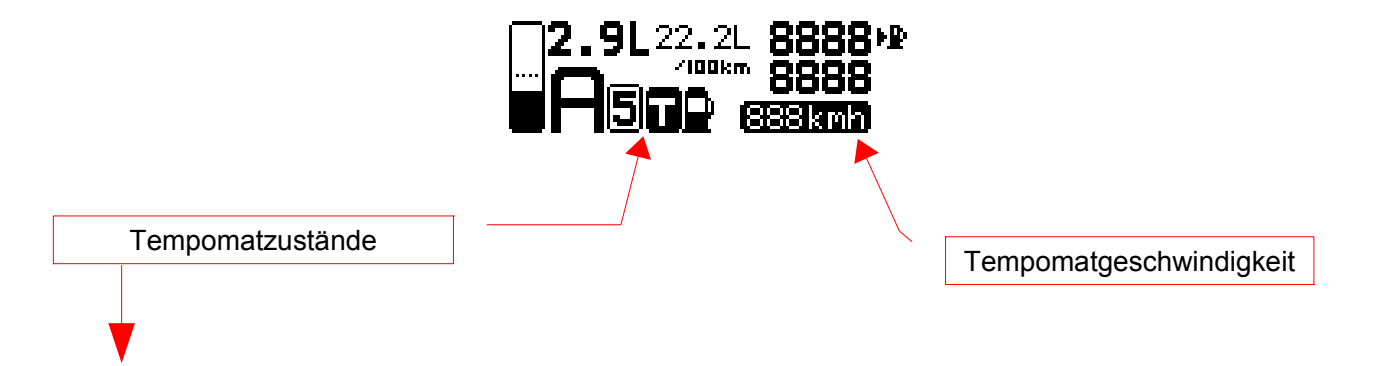

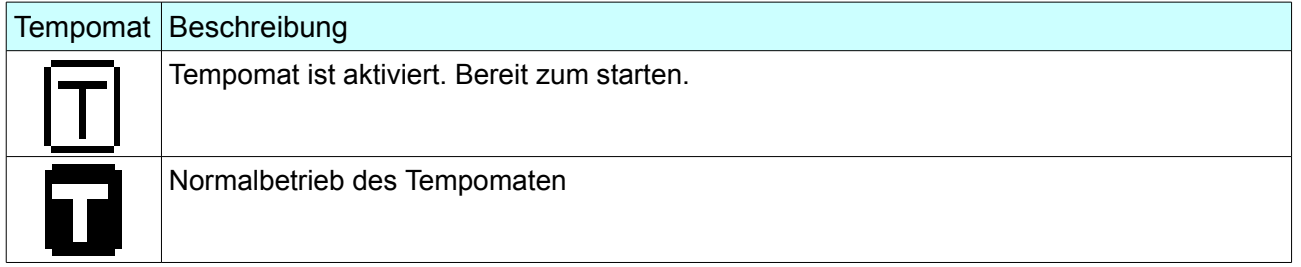

Hinweis:

Es muss das "st" (smart Tempomat) Betriebssystem für den BC451 benutzt werden.

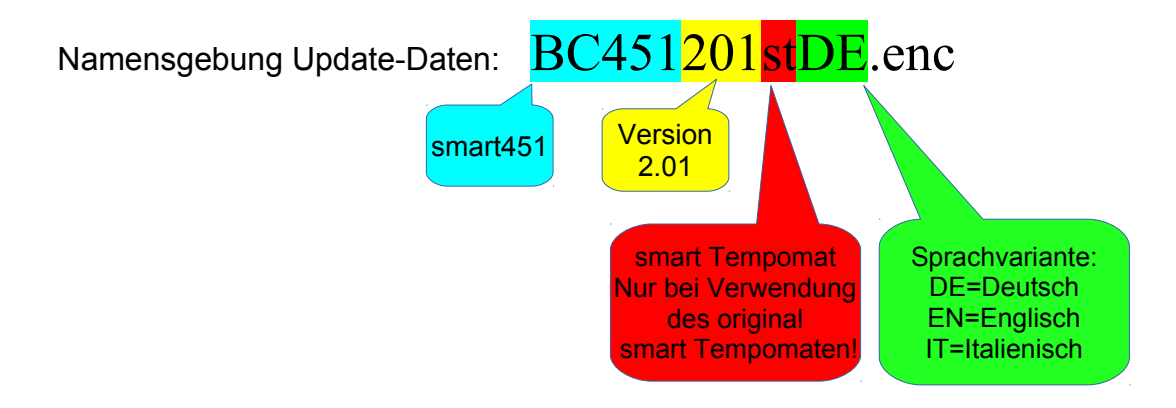

**Ein Produkt von MDC** -V2.01-

Tempomatanzeige im Setup:

Im Setup des Tempomaten werden die Einstellungen im Klartext im rechten Display angezeigt. So können die Tempomateinstellungen sehr einfach vorgenommen werden. Nur bei Verwendung des MDC Tempomaten.

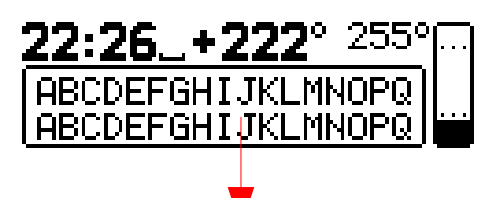

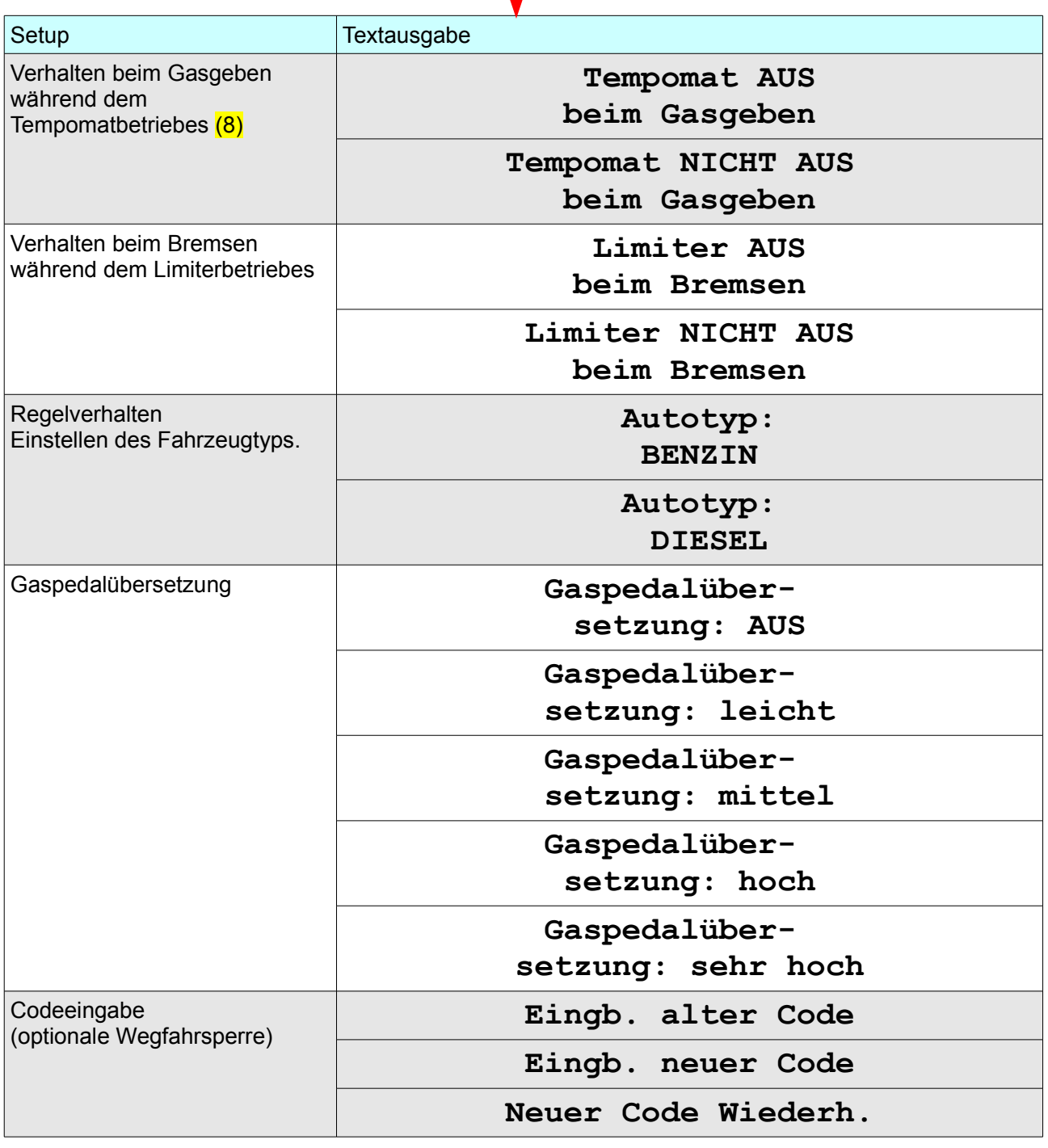

**Ein Produkt von MDC** -V2.01-

Datenlogger:

Zur Datenaufzeichnung ist es möglich, BC Daten über den USB-Anschluss auszulesen.

Zum auslesen der Daten, muss folgendes Protokoll zum BC gesendet werden: Vier Datenbytes in folge [Dezimalwert]: [**32**] [**0**] [**11**] [**43**] Baudrate: 9600,8,1, N, kein Handshake Kleinster Abfragezyklus: 0,25s (250ms)

Der BC sendet dann folgende 48 Daten zurück:

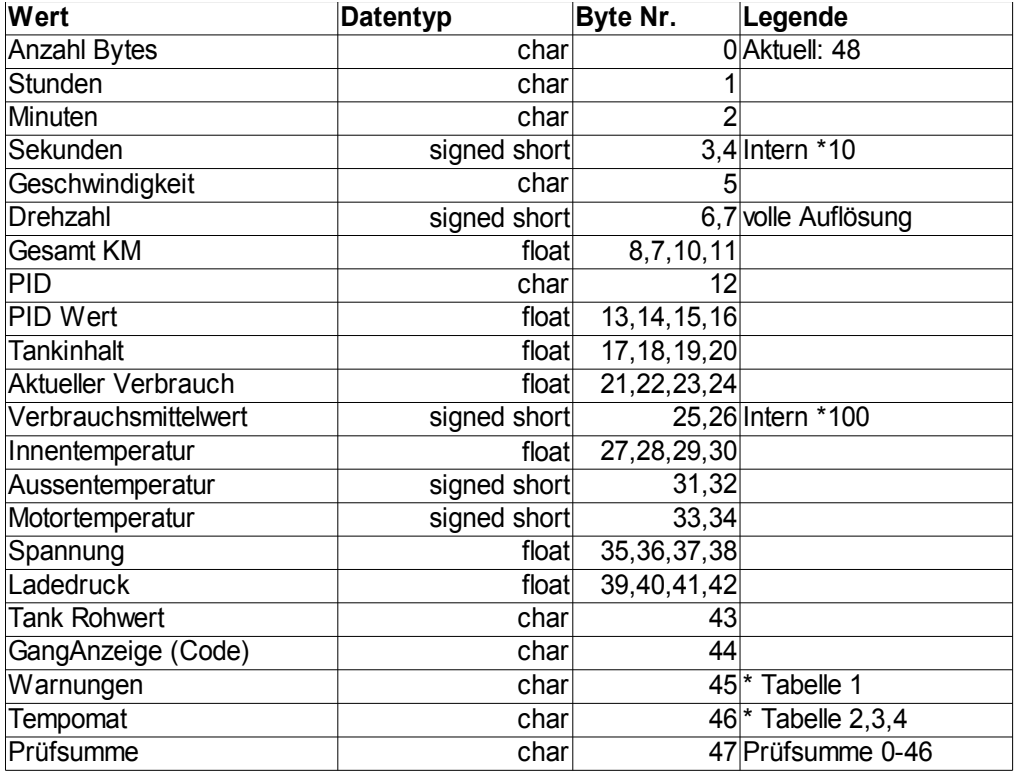

#### Kodierung Warnmeldung: Tabelle1

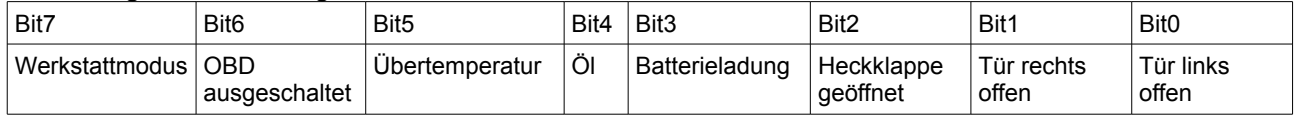

#### Kodierung MDC-Tempomat: Tabelle2 (Bit3->0 = Tempomat Normalbetrieb)

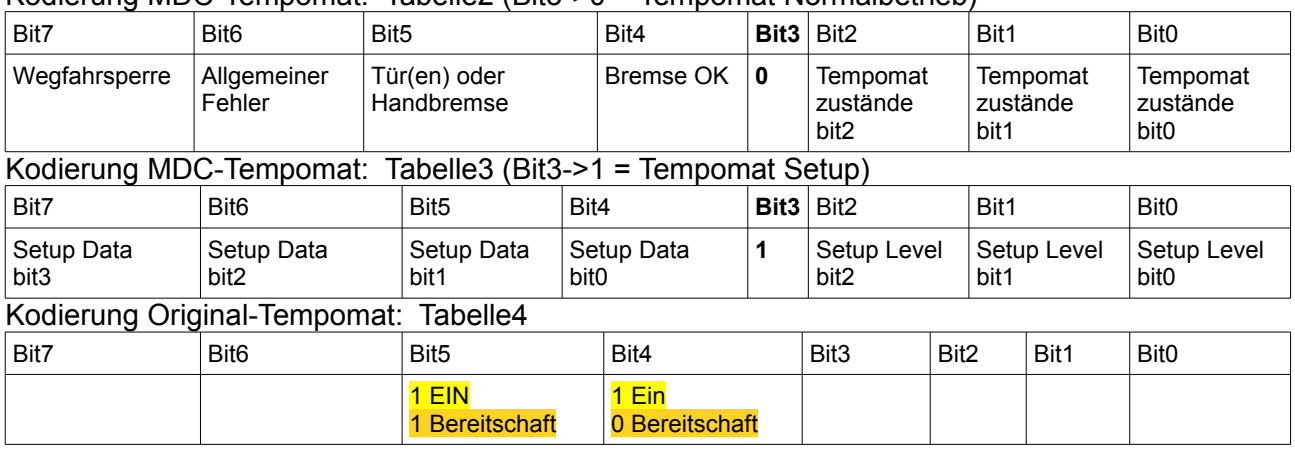